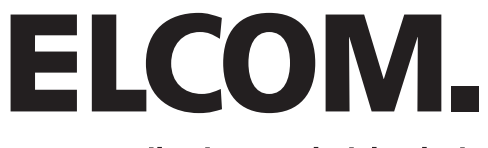

**Kommunikation und Sicherheit** 

# **BTI-200** TK-Interface

## Montageanleitung Version 1.1

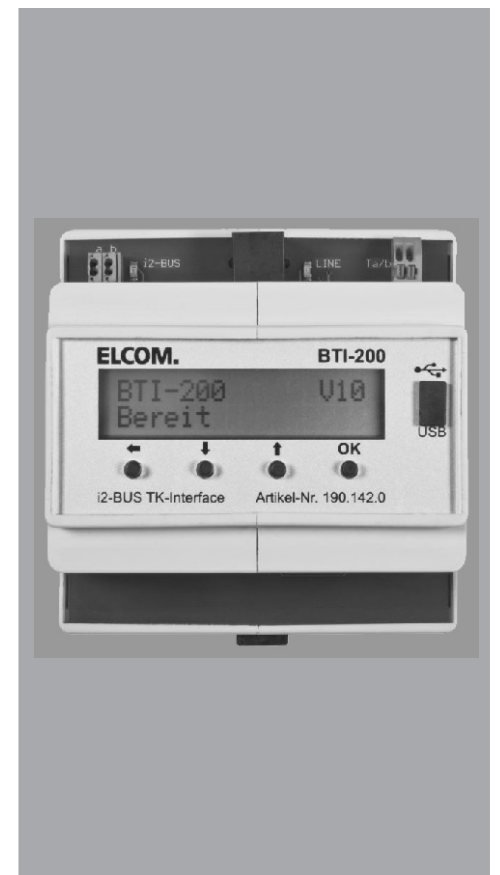

# **Inhaltsverzeichnis**

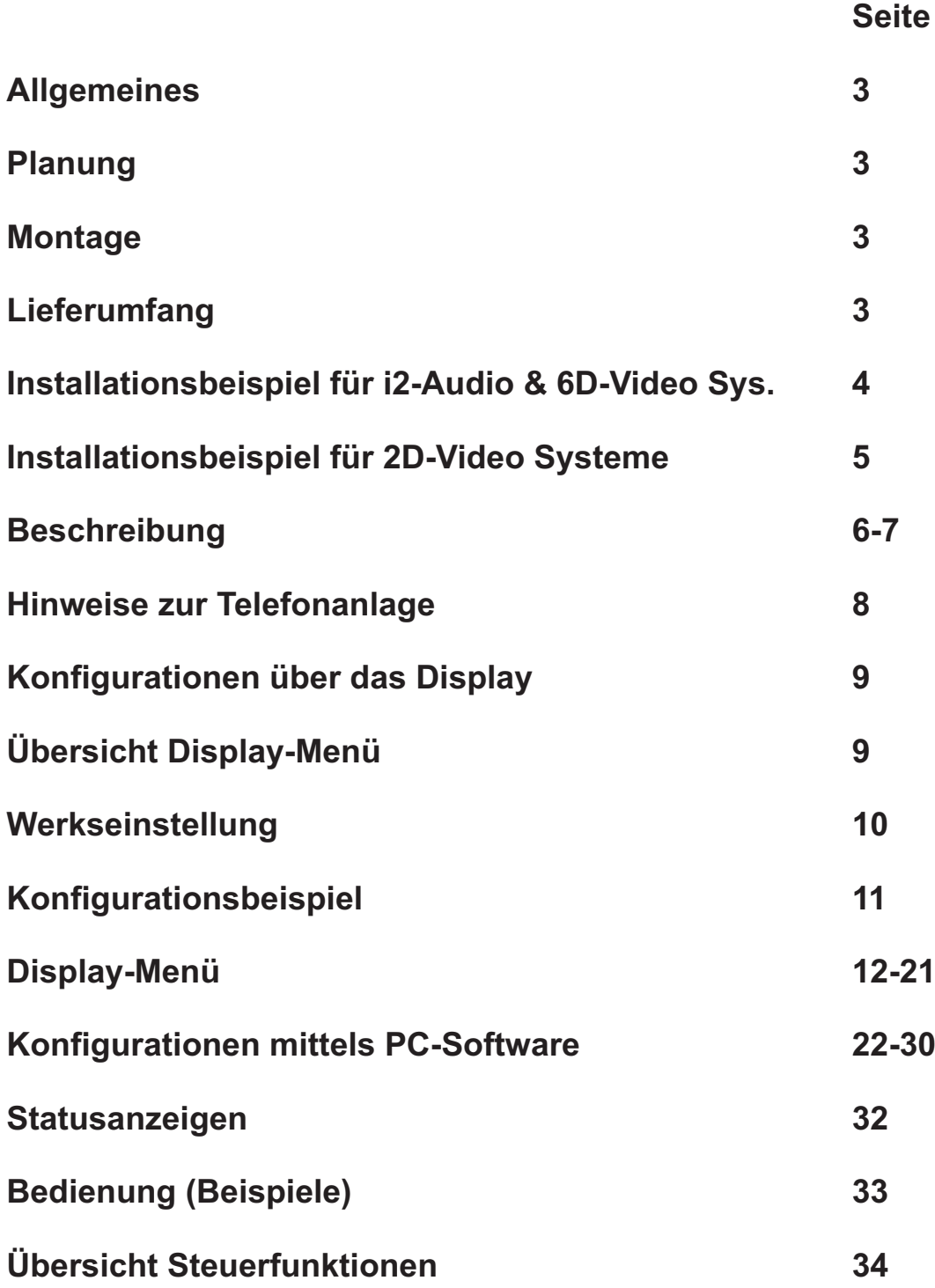

## **Allgemeines**

Das BTI-200 TK-Interface ermöglicht die Anbindung der i2-BUS Sprechanlage an eine Telefonanlage. Die Anschaltung an die Telefonanlage erfolgt über eine analoge a/b-Schnittstelle, dabei werden bis zu 256 Rufziele unterstützt. Zur Nutzung der Tür-Funktionen muss das gerufene Telefon MFV / DTMF-Nachwahl fähig sein. Die Programmierung des Interface kann wahlweise über das eingebaute Display oder über die PC-Software "BTI-TERM" erfolgen. Zur Unterscheidung von Tür-, Intern- oder Etagenrufen sind im BTI-200 verschiedene Sprachansagen integriert. Zur Unterscheidung von bis zu 8 Türstationen stehen individuell konfigurierbare Sprachansagen zur Verfügung. Die Sprachansagen werden mittels der PC-Software auf das BTI-200 übertragen.

Darüber hinaus unterstützt das BTI-200 folgende Leistungsmerkmale:

- 
- 2 verschiedene Rufvarianten oder Kettenruf mit 2 Zielen<br>• Anwahl der zuletzt rufenden oder zuvor definierter Türst • Anwahl der zuletzt rufenden oder zuvor definierter Türstationen<br>• Anwahl von i2-Bus Teilnehmern für Interngespräche
- Anwahl von i2-Bus Teilnehmern für Interngespräche<br>• Anwahlschutz durch PIN-Abfrage
- 
- Anwahlschutz durch PIN-Abfrage<br>• Türöffner Steuerung an der aktue ·Türöffner Steuerung an der aktuellen oder zuvor definierten Türstation
- Steuerung von i2-BUS Schaltrelais<br>• Lichtsteuerung
- 
- Tür- und Kamera Umschaltung
- Tür- und Kamera Umschaltung<br>• Umschaltung der Rufvariante p
- Umschaltung der Rufvariante per Sprachmenü<br>• Displayanzeige und PC-Software in Deutsch u Displayanzeige und PC-Software in Deutsch und Englisch.

## **Planung**

Bei der Planung einer i2-Bus Anlage mit BTI-200 ist zu berücksichtigen, dass das BTI-200 den i2-Bus wie zwei Haustelefone belastet. Weitere Informationen zur Planung von i2-Bus Anlagen finden Sie im entsprechenden System-Handbuch.

## **Montage**

Das BTI-200 ist für die Montage im Verteilerschrank auf der DIN-Hutschiene vorgesehen und benötigt dafür 6 Teilungseinheiten Platz. Ist die Montage im Elektroverteiler nicht möglich, empfehlen wir die Verwendung eines separaten Miniverteilers (z.B. Hager GD106N).

## **Lieferumfang**

Bevor Sie mit der Inbetriebnahme beginnen, vergewissern Sie sich, dass Ihre Lieferung vollständig ist: BTI-200 i2-BUS TK-Interface, Handbuch, CD-ROM, USB-Kabel, Western-Kabel, TAE-Adapter

## **Installationsbeispiel für i2-Audio & 6D-Video Systeme**

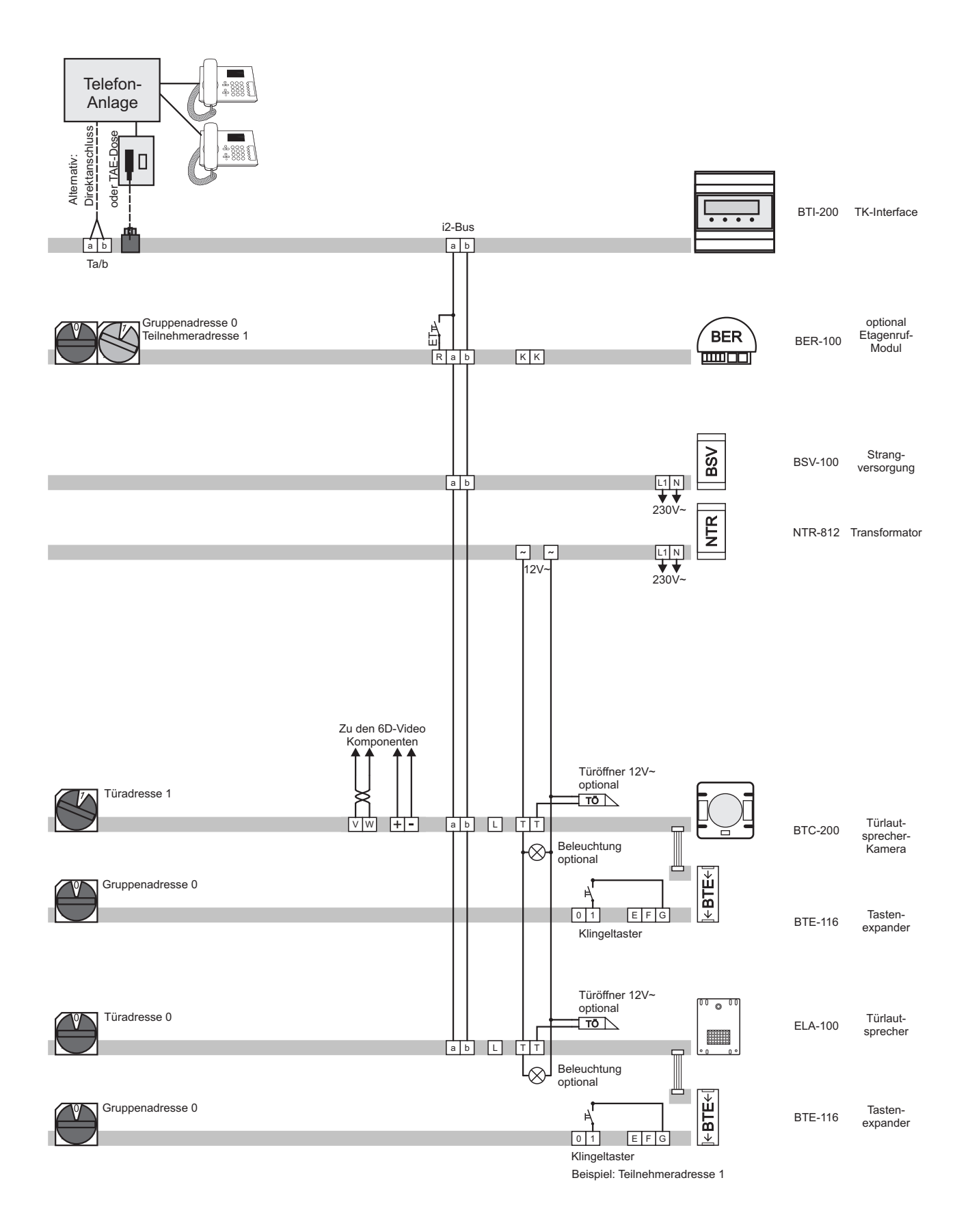

## **Installationsbeispiel für 2D-Video Systeme**

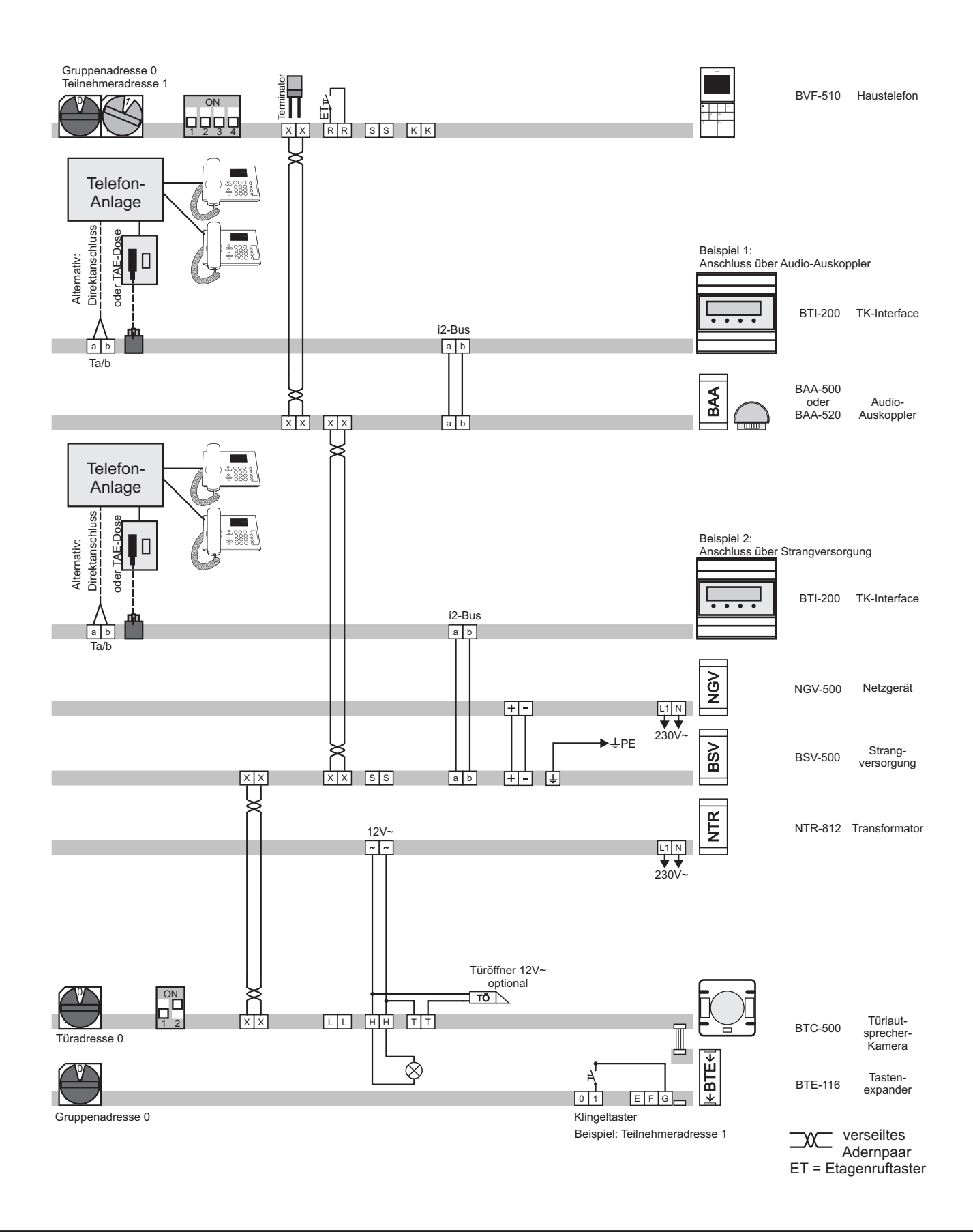

# **Beschreibung**

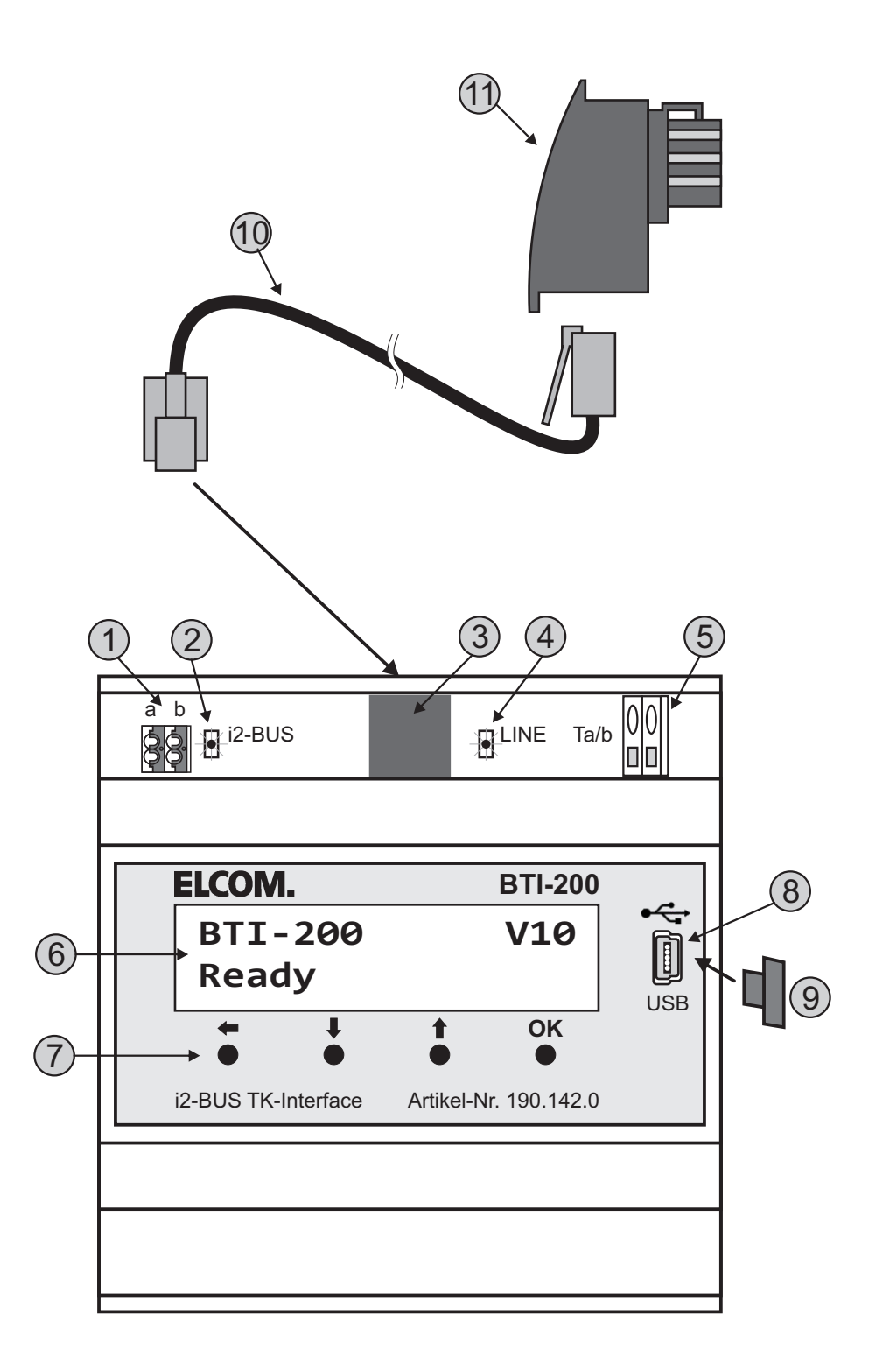

#### **1. i2-Bus Anschlussklemmen (a/b)**

### **2. i2-Bus LED (grün)**

Leuchtet bei angeschlossenem i2-Bus

### **3. Westernbuchse (Analoge a/b-Schnittstelle)**

Zur Anschluss der analogen a/b-Schnittstelle über das Westernkabel. Das Anschlusskabel darf nur gesteckt werden, wenn die Anschlussklemme (5) nicht beschaltet ist!

#### **4. LINE-LED (rot)**

Leuchtet, wenn die analoge a/b-Schnittstelle aktiv ist.

**5. Anschlussklemmen (Analoge a/b-Schnittstelle)** Alternative Anschlussmöglichkeit für die analoge a/b-Schnittstelle. Bei Beschaltung darf in die Westernbuchse kein Kabel eingesteckt sein!

### **6. LCD-Display**

- **7. Bedientasten**
- **8. USB-Schnittstelle**

### **9. USB-Schutzabdeckung**

Um Verschmutzungen vorzubeugen, stecken Sie bitte die Schutzabdeckung bei nicht benutzter Schnittstelle auf.

### **10.Westernkabel**

### **11.TAE-Adapter (F-Kodierung)**

## **Hinweise zum Telefonanlage**

Das BTI-200 muss an einer freien analogen Nebenstelle der Telefonanlage angeschlossen werden. Die Telefonanlage muss MFV/DTMF-Wahl unterstützen.

Die Nebenstelle muss als Telefon programmiert sein! Nicht als Türsprechstelle, FAX, AB etc.

Testen Sie mit Hilfe eines analogen Telefons, an dem für das BTI-200 vorgesehenen Anschluss, welche Rufnummer zu wählen ist, damit das gewünschte Zieltelefon läuten.

Sollen mehrere Telefone gleichzeitig läuten, so muss in der Telefonanlage ein Gruppen- oder Sammelruf eingerichtet werden. Im BTI-200 ist dann die entsprechende Gruppen- oder Sammelrufnummer zu programmieren.

Um das BTI-200 anzuwählen, ist der Anrufmodus entsprechend einzustellen. Bitte achten Sie auch darauf, dass Amtsanrufe nicht an der Nebenstelle des BTI-200 signalisiert werden.

Klären Sie, ob das BTI-200 bei durchwahlfähigen Telefonanlagen auch von extern erreicht werden muss und richten Sie die Telefonlage entsprechend ein.

Um Funktionen, wie zum Beispiel den Türöffner, nutzen zu können, muss das Zieltelefon in der Lage sein MVF/DTMF-Töne zu senden. Um dies zu Überprüfen, rufen Sie mit Hilfe eines analogen Telefons, welches an den für das BTI-200 vorgesehenen Anschluss angeschlossen ist, das Zieltelefon an. Nach dem Gesprächsaufbau betätigen Sie am Zieltelefon die Zifferntasten (0/1/9). Am analogen Telefon müssen nun die entsprechenden MFV/DTMF-Töne zu hören sein und die Sprechverbindung muss bestehen bleiben.

## **Konfigurationen über das Display**

Bis auf das Einspielen neuer Sprachansagen können alle Einstellungen über das Display und die Bedientasten vorgenommen werden.

Die Bedientasten haben dabei folgende Funktionen:

- **OK:** Auswahl / Bestätigung des aktuellen Menüpunkts oder der Einstellung
- **:** Blättern durch die Menüpunkte oder Ändern der aktuellen Einstellung
- **:** Rücksprung zum vorhergehenden Menüpunkt oder Löschen der letzten Ziffer bei der Rufnummerneingabe

Um Änderungen vornehmen zu können, muss sich das BTI-200 im Ruhezustand befinden.

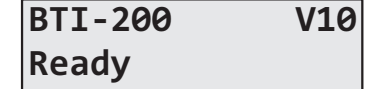

Durch Drücken der ♦/♦ Tasten oder OK gelangen sie zum Hauptmenü.

## **Übersicht Display-Menü**

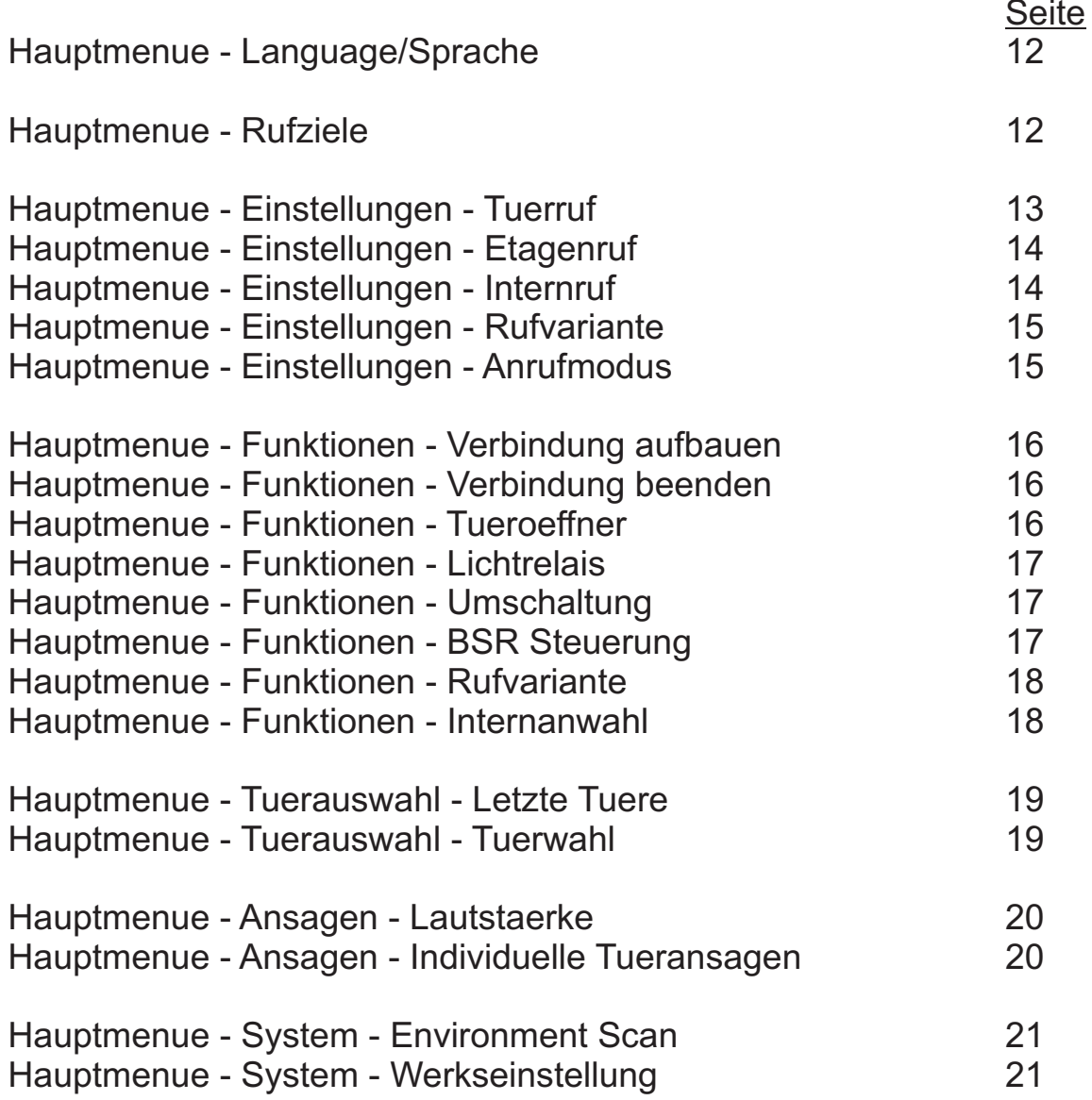

## **Werkseinstellungen**

Im Auslieferzustand sind folgende Einstellungen und Funktionen aktiv:

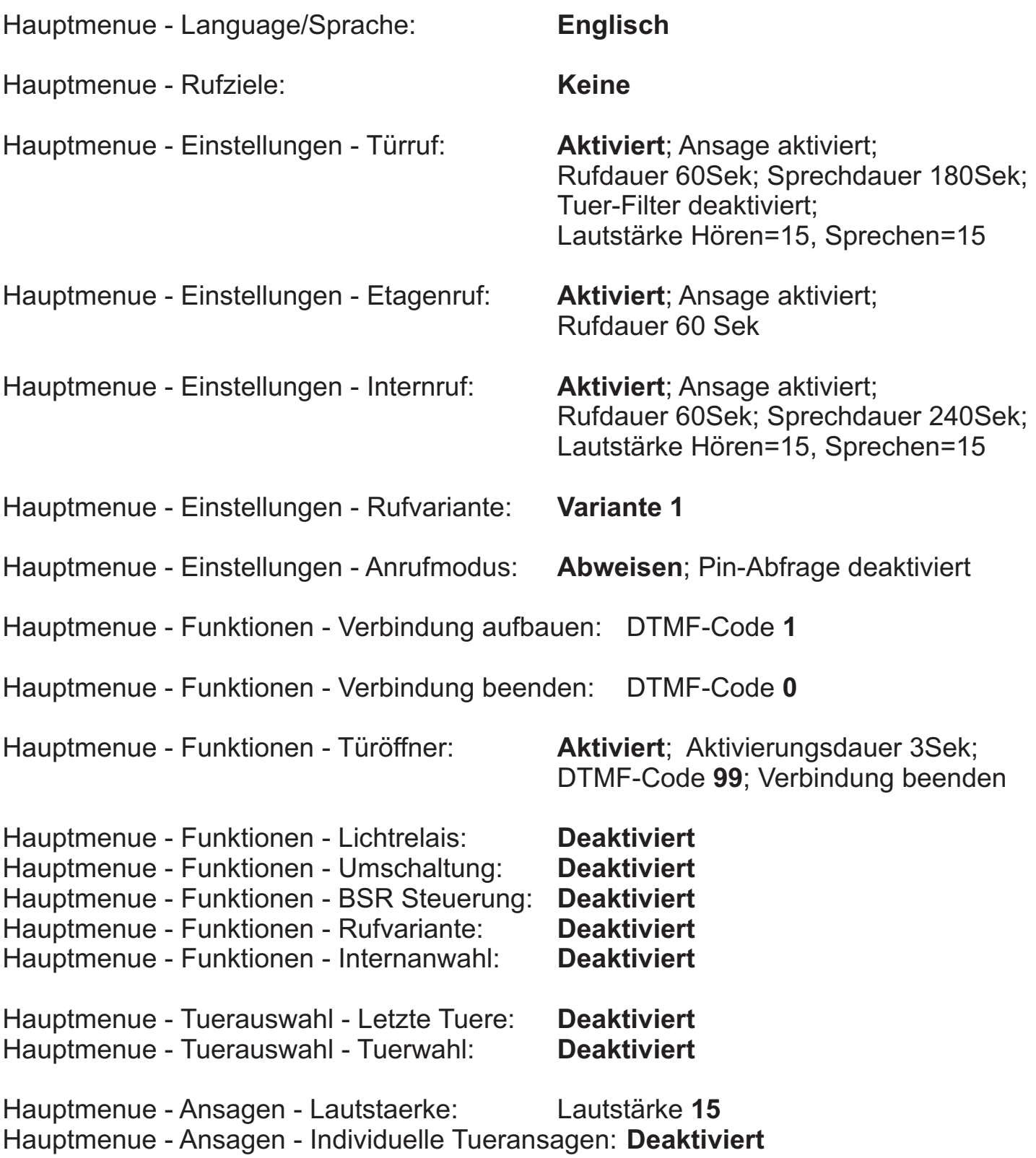

## **BTI-200 in die Werkseinstellung zurückzusetzen: siehe Seite 21**

## **Konfigurationsbeispiel**

Im folgenden Beispiel wir für den Klingeltaster mit der Gruppenadr. 0 und der Teilnehmeradr. 1 die Zielrufnummer 22 eingerichtet.

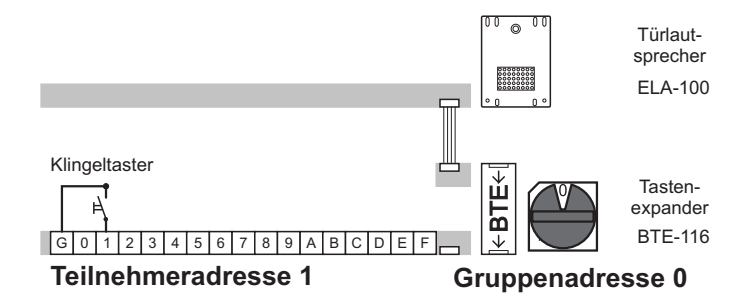

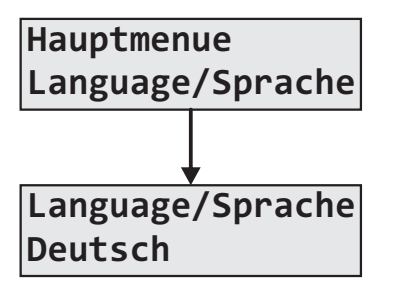

Stellen Sie zunächst die gewünschte Menüsprache ein. Wählen Sie dazu im Hauptmenu "Language/Sprache" aus und betätigen Sie die Taste OK.

Stellen Sie gewünschte Menüsprache ein und betätigen Sie erneut die Taste OK.

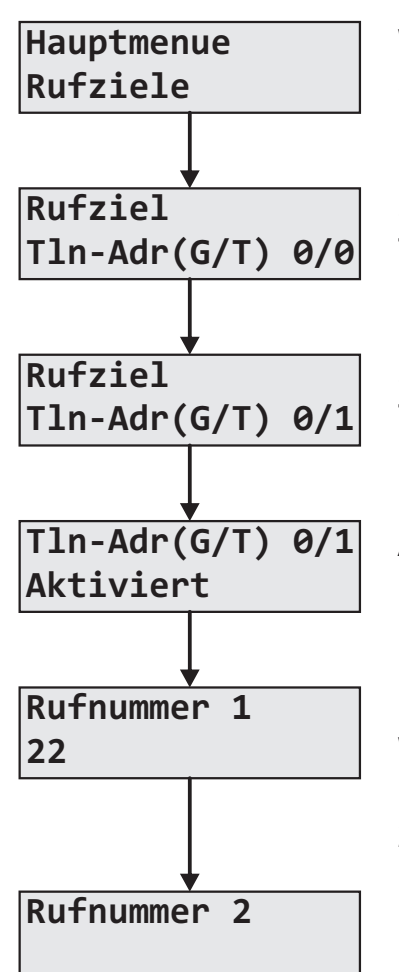

Wählen Sie nun im Hauptmenü "Rufziele" aus und betätigen Sie die Taste OK.

Stellen Sie die Gruppenadresse 0 ein und betätigen Sie die Taste OK.

Stellen Sie die Teilnehmeradresse 1 ein und betätigen Sie die Taste OK.

Aktivieren Sie den Teilnehmer.

Geben Sie die Zielrufnummer 22 ein. Wählen Sie dazu die einzelnen Ziffern mit den Tasten $\leftrightarrow$  aus. Mit der Taste OK wechseln Sie zur nächsten Ziffer. 2xTaste OK beendet die Eingabe.

Da keine alternative Rufvariante gewünscht wird muss keine Rufnummer 2 eingegeben werden. Betätigen die einfach die Taste OK.

Das BTI-200 wählt nun bei Betätigung des Klingeltasters die Zielrufnummer 22 an. Nach Abheben des Zieltelefon und betätigen der Zifferntaste 1 besteht Sprechverbindung. Siehe Seite 33

## **Display-Menü**

### **Hauptmenue - Language/Sprache**

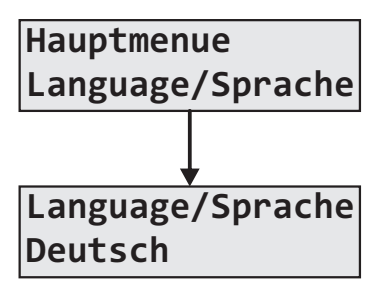

Einstellung der Menüsprache Englisch / Deutsch

Wählen Sie die gewünschte Menüsprache aus und betätigen Sie die Taste OK.

### **Hauptmenue - Rufziele**

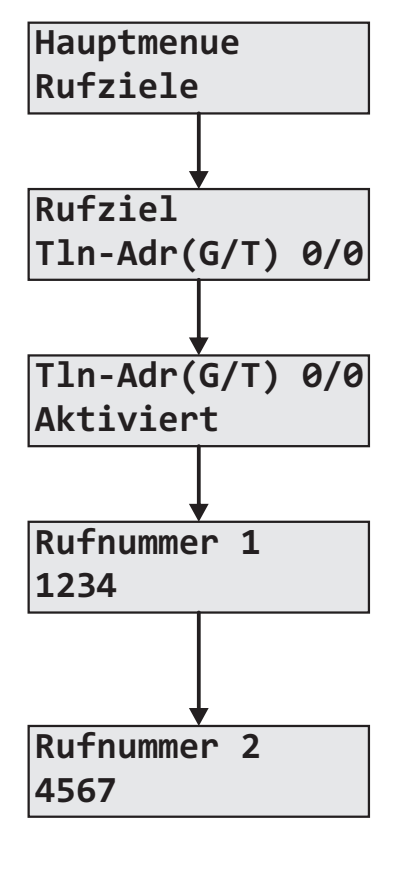

Eingabe der Zielrufnummer und Zuordnung zu den i2-Bus Adressen..

Stellen Sie die für das Rufziel verwendete i2-Bus Gruppenund Teilnehmeradresse ein.

Aktivieren Sie die eingestellte i2-Bus Adresse.

Geben Sie die Zielrufnummer ein, welche bei der Rufvariante 1 gewählt werden soll. Wählen Sie die einzelnen Ziffern mit den Tasten**4/ ★** aus. Mit der Taste **OK** wechseln Sie zur nächsten Ziffer. 2xTaste **OK** beendet die Eingabe.

Geben Sie hier die Zielrufnummer für die Rufvariante 2 ein.

Hinweise: Mögliche Ziffern: 0-9,\*,# Sonderfunktionen: R=Flash-Funktion P=Wahlpause 1Sek

Wird bei aktivierter i2-Bus Adresse keine Zielrufnummer eingetragen, speichert das BTI-200 den Türruf trotzdem als "zuletzt rufende Türstation". Eine Anwahl erfolgt in diesem Fall aber nicht.

Ein Kettenruf ohne Zielrufnummer wird abgebrochen.

Hinweise zur Einstellung der Rufvariante finden Sie auf Seite 15

### **Hauptmenue - Einstellungen - Tuerruf**

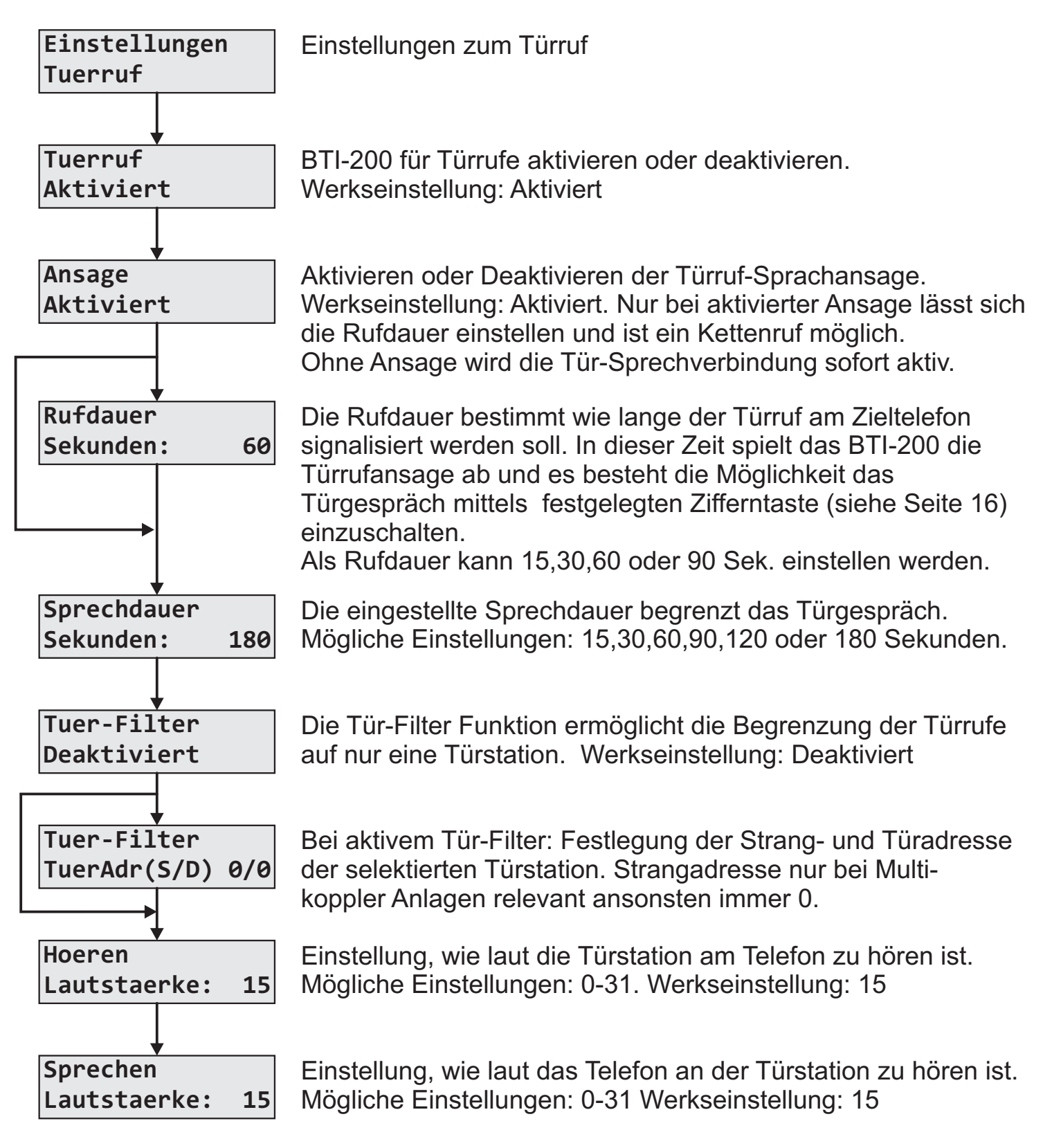

## **Hauptmenue - Einstellungen - Etagenruf**

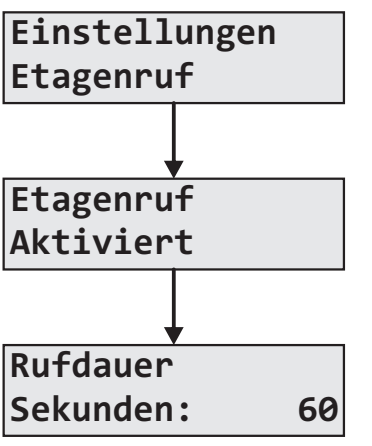

Einstellungen zum Etagenruf

Mit der Aktivierung reagiert das BTI-200 auf Etagenrufe.

Die Rufdauer bestimmt, wie lange der Etagenruf am Zieltelefon signalisiert wird. In dieser Zeit wird die Etagenrufansage abgespielt. Einstellmöglichkeiten: 15,30,60 oder 90 Sekunden.

## **Hauptmenue - Einstellungen - Internruf**

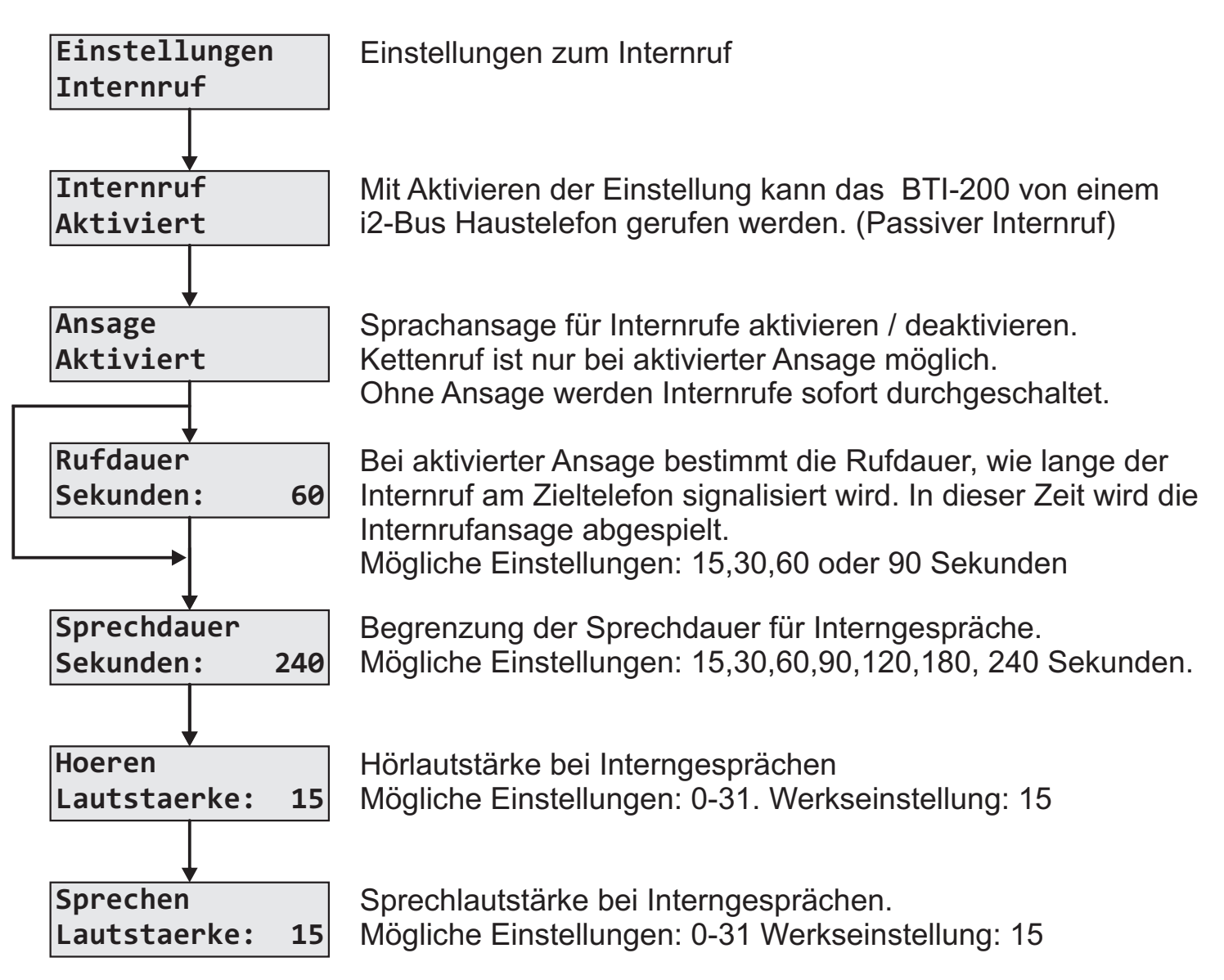

### **Hauptmenue - Einstellungen - Rufvariante**

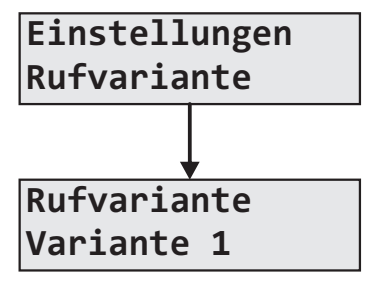

Einstellungen der aktuellen Rufvariante: **Variante 1**, **Variante 2** oder **Kettenruf**

Bei Variante 1 wird die bei den Rufzielen unter Rufnummer 1 eingetragene Zielrufnummer gewählt, bei Variante 2 die entsprechende Rufnummer 2.

Bei Kettenruf wird zuerst die Zielrufnummer 1 gewählt. Wird innerhalb der eingestellten Rufdauer keine Verbindung aufgebaut, wird anschließend die Zielrufnummer 2 angewählt. Der Kettenruf funktioniert nur bei aktivierten Ansagen für Türund / oder Internruf.

Die Umschaltung der Rufvariante kann auch durch Anwahl des BTI-200 und Auswahl der entsprechenden Funktion erfolgen. (siehe Seite 18)

### **Hauptmenue - Einstellungen - Anrufmodus**

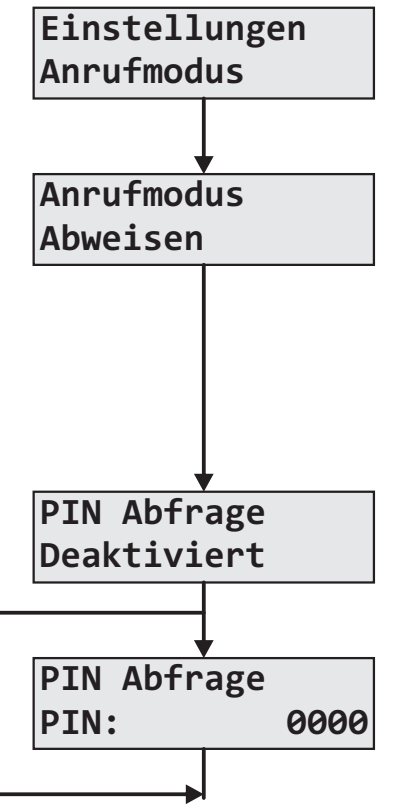

Einstellung des Verhaltens bei Anruf des BTI-200 über die Telefonanlage.

Für den Anrufmodus können die Optionen **Abweisen**, **Funktionsauswahl** oder **Letzte Türe** gewählt werden. Bei "Abweisen" reagiert das BTI-200 nicht auf Anrufe. Der Modus "Funktionsauswahl" ermöglicht das Ansteuern der freigegebenen Funktionen. Im Modus "Letzte Türe" verbindet das BTI-200 den Anrufer mit der zuletzt rufenden Türstation.

Für die Anrufmodi "Funktionsauswahl" und "Letzte Türe" besteht die Möglichkeit eine PIN-Abfrage zu aktivieren.

Stellen Sie als Anrufschutz eine 4-stellige PIN ein. Es können die Ziffern 0-9,\*,# verwendet werden.

### **Hauptmenue - Funktionen - Verbindung aufbauen**

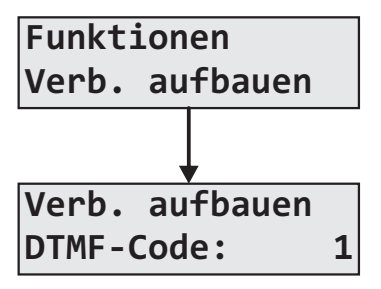

Festlegung des DTMF-Codes für den Verbindungsaufbau. (Eingabe während der Sprachansage).

Mögliche Ziffern: 0-9,\*,#. Werkseinstellung: 1

### **Hauptmenue - Funktionen - Verbindung beenden**

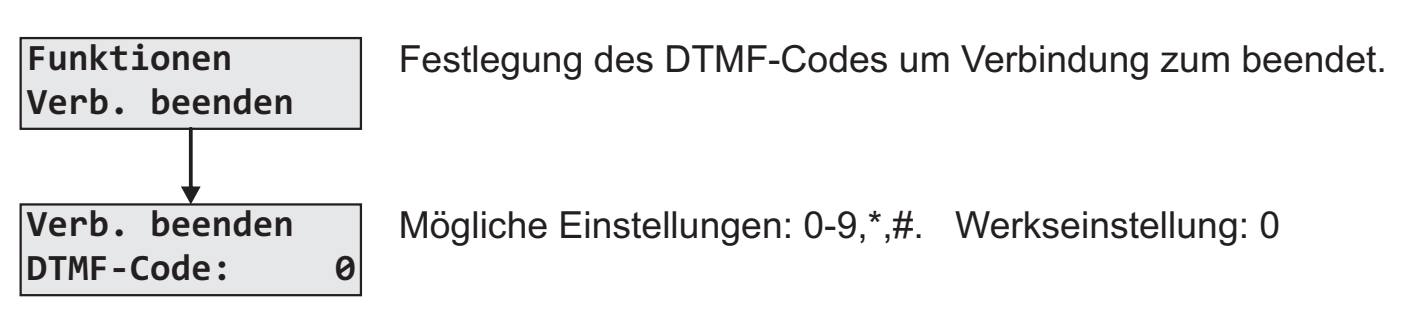

### **Hauptmenue - Funktionen - Tueroeffner**

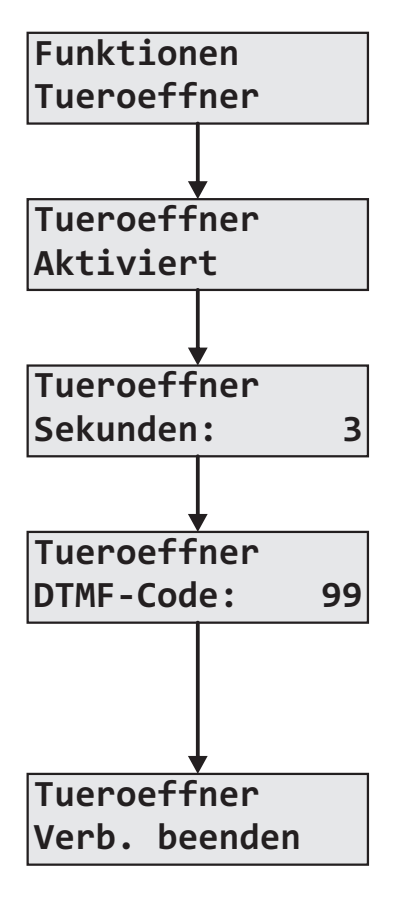

Einstellungen zur Freigabe der Türöffnerfunktion, Festlegung der Türöffnerdauer und des DTMF-Steuercodes.

Aktivierung oder Deaktivierung der Türöffnerfunktion Werkseinstellung: Aktiviert

Einstellung der Türöffner Aktivierungsdauer Mögliche Einstellungen: 1-9Sek. Werkseinstellung: 3Sek

Einstellen eines 1- oder 2-stelligen DTMF-Codes zur Türöffnung. Ein 1-stelliger Türöffner Code ist möglich, wenn als zweite Ziffer ein Leerzeichen eingestellt wird. Ein 1-stelliger Code birgt das Risiko dass der Türöffnercode über den Türlautsprecher eingespielt werden kann. Mögliche Einstellungen: 0-9,\*,# Werkseinstellung: 99

Nach dem Auslösen der Türöffnerfunktion kann eingestellt werden ob die Verbindung beendet oder fortgesetzt wird. Werkseinstellung: Verb. beenden

## **Hauptmenue - Funktionen - Lichtrelais**

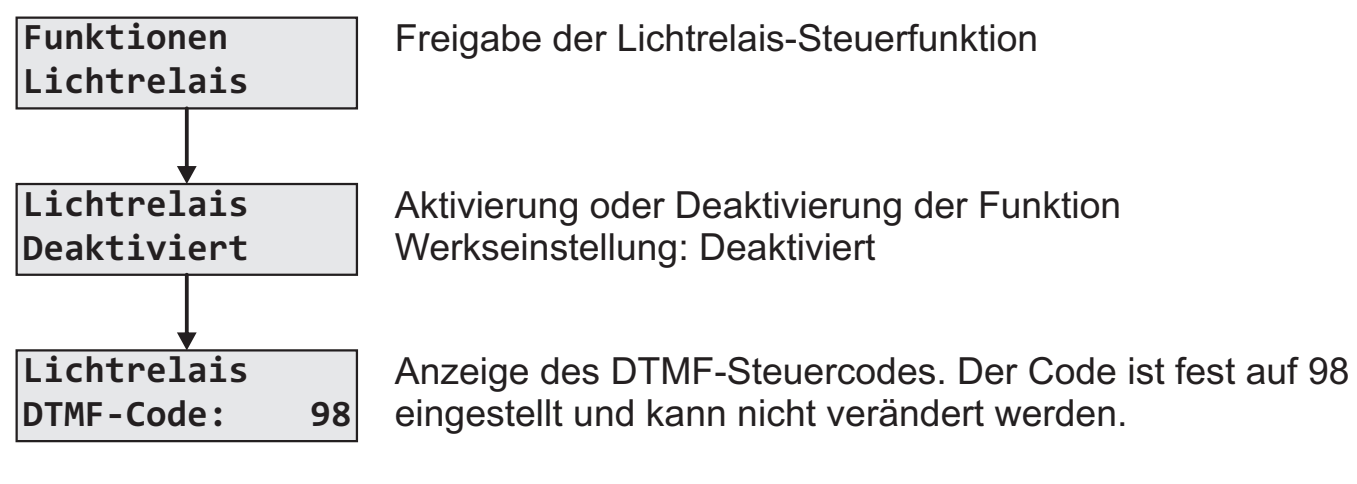

### **Hauptmenue - Funktionen - Umschaltung**

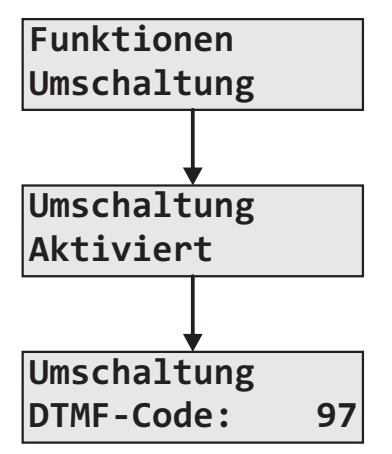

Freigabe der Tür- und Kamera-Umschaltung.

Aktivierung oder Deaktivierung der Funktion. Werkseinstellung: Deaktiviert

Anzeige des DTMF-Steuercodes. Der Code ist fest auf 97 eingestellt und kann nicht verändert werden.

## **Hauptmenue - Funktionen - BSR Steuerung**

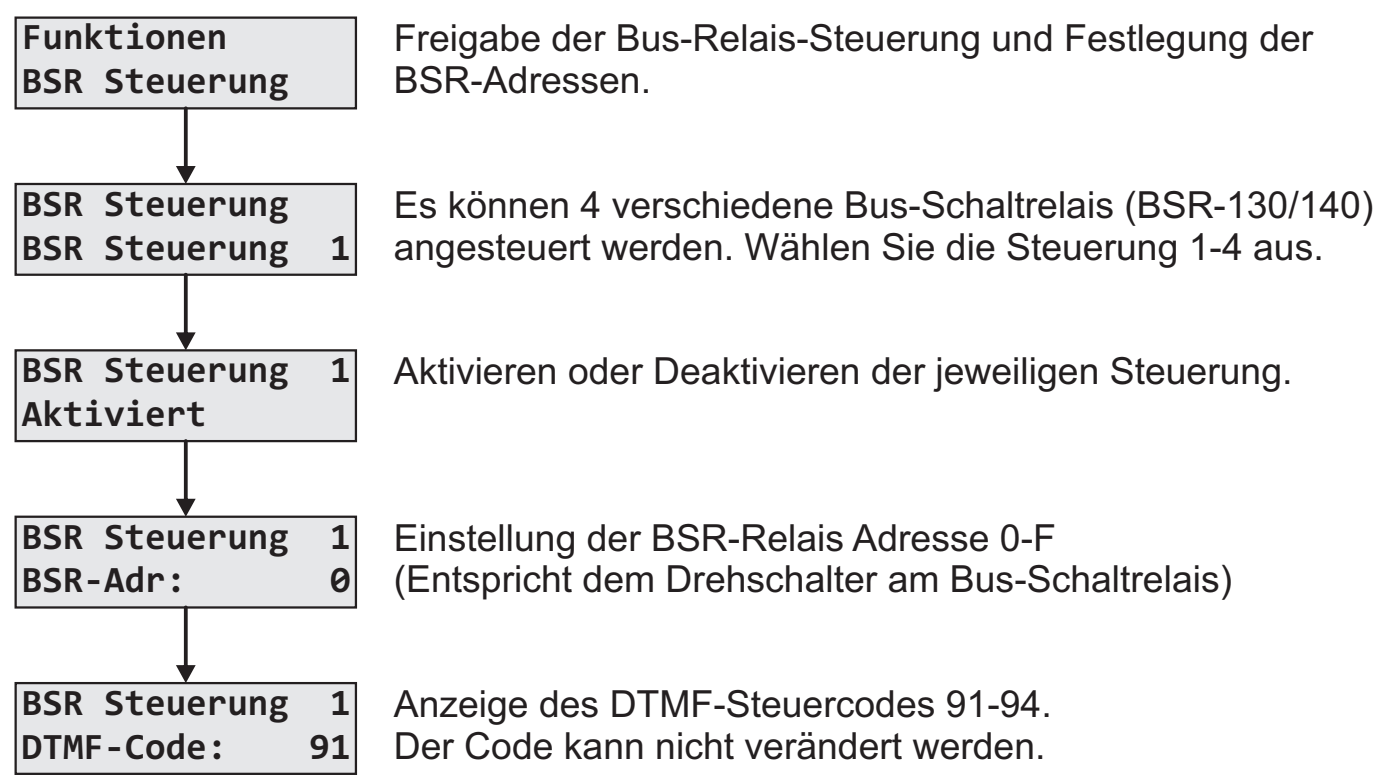

#### **Hauptmenu - Funktionen - Rufvariante**

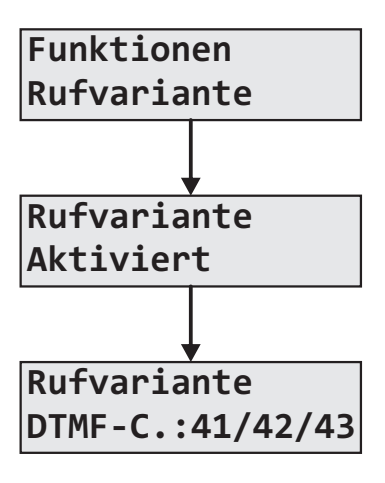

Freigabe zur Umschaltung der Rufvariante über die "Funktionsauswahl" bei Anruf des BTI-200 über die Telefonanlage.

Aktivierung oder Deaktivierung der Umschaltmöglichkeit.

Anzeige des DTMF-Steuercodes. 41=Variante1, 42=Variante2, 43=Kettenruf Der Code kann nicht geändert werden.

#### **Hauptmenue - Funktionen - Internanwahl**

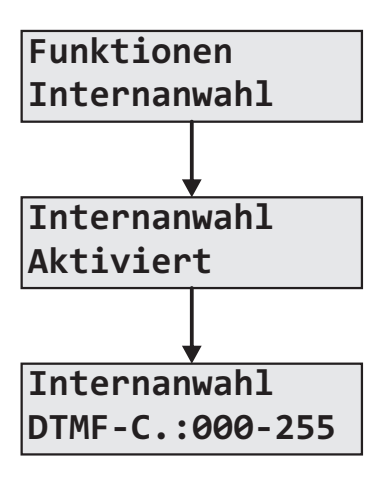

Freigabe der Möglichkeit zur Anwahl von i2-Bus Haustelefonen. (Aktiver Internruf)

Aktivierung oder Deaktivierung der Möglichkeit i2-Bus Haustelefone anzurufen.

Die Anwahl der i2-Bus-Haustelefone erfolgt durch einen 3-stelligen DTMF-Code. Die Zuordnung der DTMF-Codes zu den Gruppen- und Teilnehmeradressen der i2-Bus Haustelefone entnehmen Sie bitte der Tabelle.

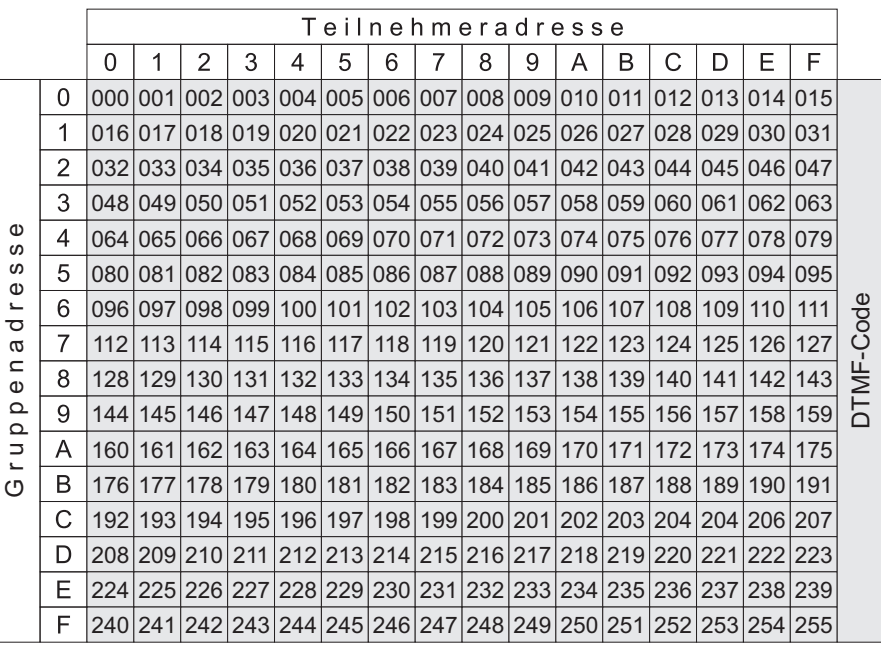

### **Hauptmenue - Tuerauswahl - Letzte Tuere**

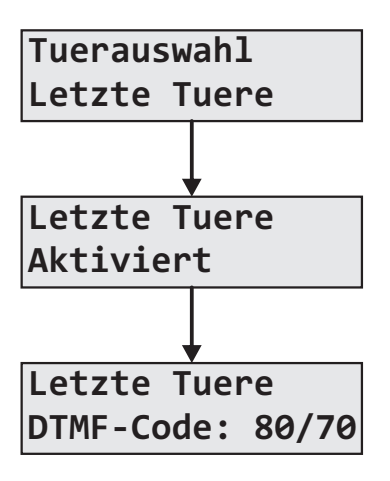

Freigabe der Möglichkeit, eine Verbindung zur zuletzt rufenden Türstation aufzubauen und den Türöffner anzusteuern. Dies kann jederzeit während einer Türverbindung oder bei Anwahl des BTI-200 über die "Funktionsauswahl" erfolgen.

Aktivierung oder Deaktivierung der Funktion.

Anzeige der DTMF-Steuercodes.

80=Verbindungsaufbau zur letzten rufenden Türstation. 70=Türöffnersteuerung an der zuletzt rufenden Türstation. Der Code kann nicht geändert werden.

## **Hauptmenue - Tuerauswahl - Tuerwahl**

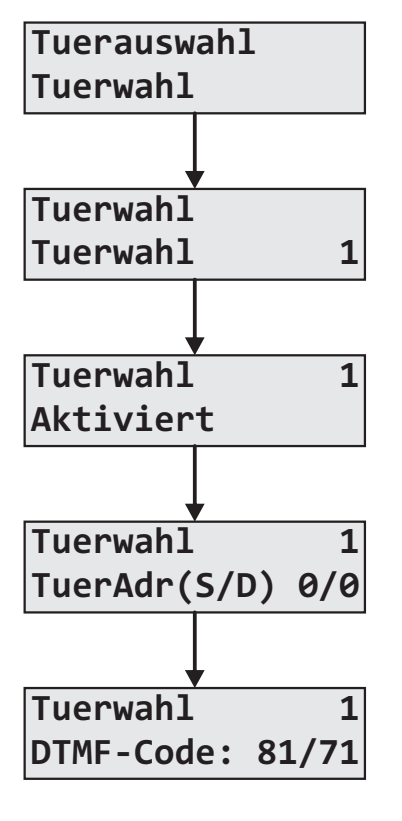

Die Tuerwahl ermöglicht den Verbindungsaufbau und das Türöffnen an bis zu 8 definierten Türstationen. Dies kann während einer Türverbindung oder bei Anwahl des BTI-200 über die "Funktionsauswahl" erfolgen.

Auswahl 1-8

Aktivierung oder Deaktivierung der Funktion.

Festlegung der Strang- und Türadresse der Türstation. Strangadresse: Nur bei Multikoppleranlagen relevant. Default:0 Türadresse: Roter Drehschalter am Türlautsprecher.

Anzeige der DTMF-Steuercodes.

81-88=Verbindungsaufbau zur definierten Türstation. 71-78=Türöffnersteuerung an der definierten Türstation. Der Code kann nicht geändert werden.

### **Hauptmenue - Ansagen - Lautstaerke**

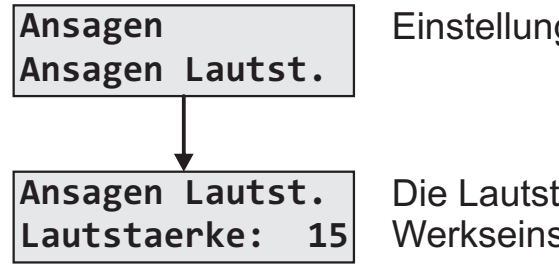

Einstellung der Lautstärke der Sprachansagen.

Die Lautstärke kann im Bereich von 0-31 eingestellt werden. Werkseinstellung: 15

#### **Hauptmenue - Ansagen - Individuelle Tueransagen**

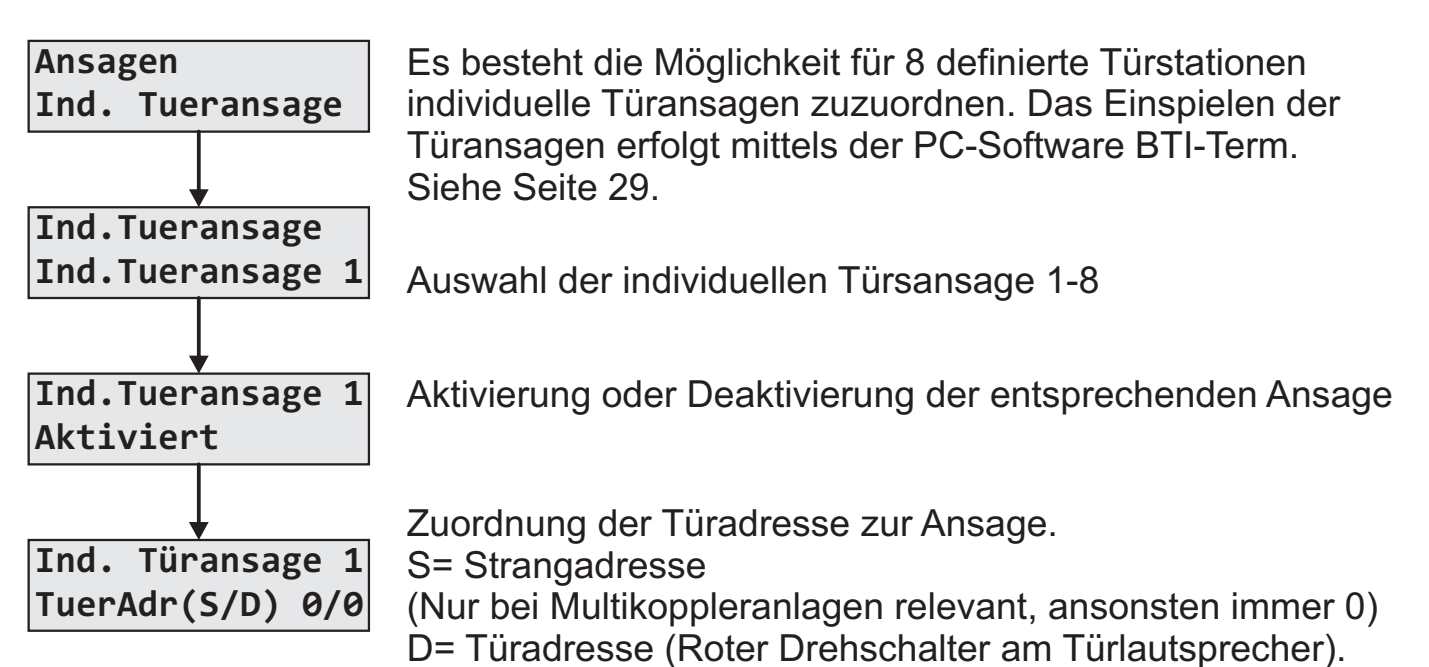

#### **Hauptmenue - System - Environment Scan**

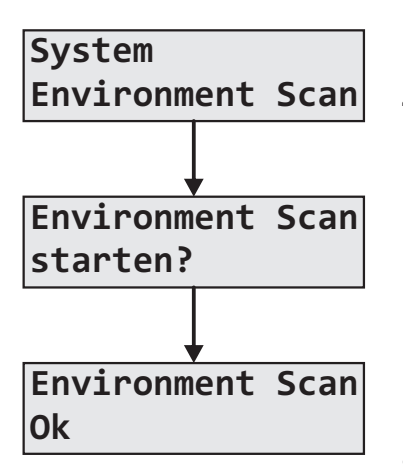

Mit dem Environment Scan erkennt das BTI-200 Zusatzkameras, welche mittels der Funktion "Umschaltung" umgeschaltet werden können.

Der Start des Enviroment Scan erfolgt durch Drücken der Taste OK.

Hierbei werden alle bisherigen Zuordnungen gelöscht und die Kameras neu eingelesen. Um die Türsationen wieder zuzuordnen, muss der Klingeltaster an jeder Türstation erneut betätigt werden!

### **Hauptmenue - System - Werkseinstellung**

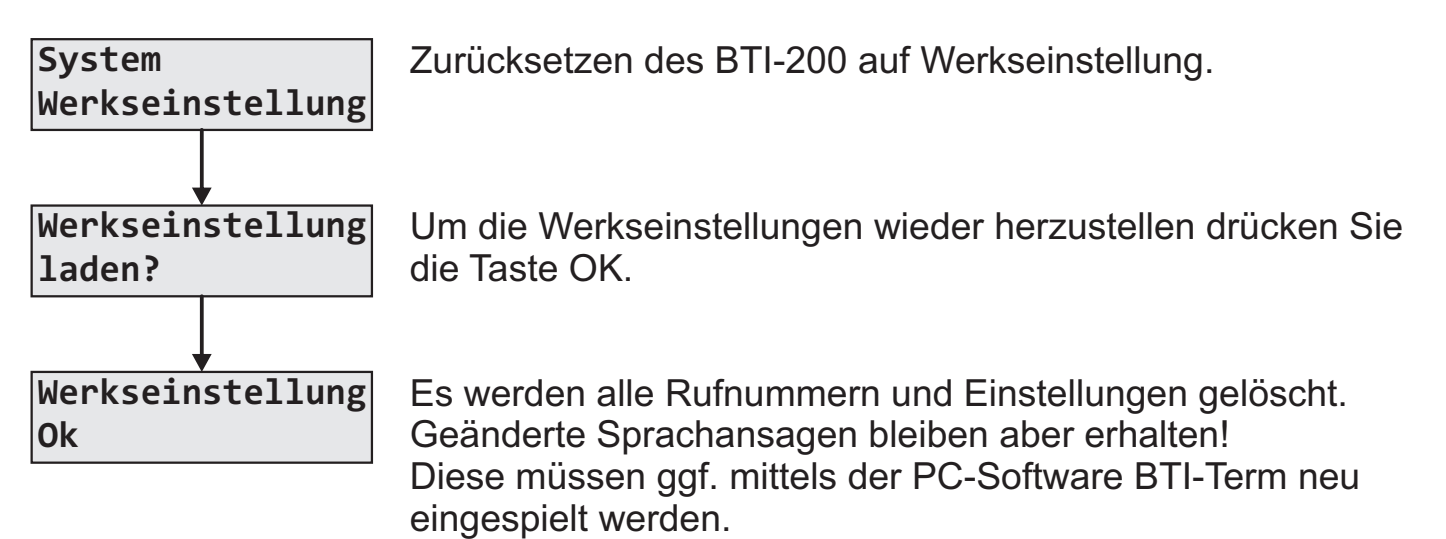

## **Konfigurationen mittels PC-Software**

## **USB-Treiber installieren**

Verbinden Sie das BTI-200 mittels des mitgelieferten USB-Kabels mit ihrem PC. Bei einer bestehenden Online-Verbindung werden die Treiber eventuell schon automatisch installiert. Gegebenfalls befinden sich die Treiber auf der CD-ROM im Verzeichniss "Driver". Zur manuellen Installation finden Sie in diesem Verzeichnis auch das Treiber-Installationsprogramm "CDMxxxxx\_Setup.exe"

### **PC-Software installieren**

Zur Installation der BTI-Term Software starten sie das Programm "BTI-Term\_Vxx\_Setup.exe" auf der CD-ROM und folgen Sie den Anweisungen des Installationsprogramms. Vorausgesetzt wird das Microsoft .Net Framework 2.0. Falls dies nicht bereits auf ihrem Computer vorhanden ist, finden Sie dieses im Verzeichnis ".NetFramework2.0". Nach der Installation können Sie das Programm über das Desktop-Icon oder über das Startmenü aufrufen.

## **PC-Software - Hauptmenu**

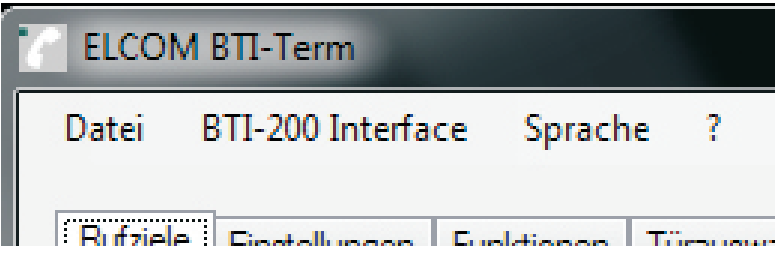

Beschreibung der Menüpunkte:

## **Datei**

Hier haben Sie die Möglichkeit die in der PC-Software vorgenommenen Einstellungen zu speichern bzw. gespeicherte Einstellungen zu laden. Darüber hinaus kann die Rufnummernliste als csv-Datei exportiert oder importiert werden.

## **BTI-200 Konfiguration**

Über diesen Menüpunkt kann die Konfiguration BTI-200 ausgelesen oder geschrieben werden. Bas BTI-200 muss hierzu über das USB-Kabel mit dem PC verbundenen sein. Darüberhinaus besteht die Möglichkeit die aktuelle Firmware-Version des BTI-200 abzufragen.

## **Sprache / Language**

Einstellung der Programmsprache in Englisch oder Deutsch möglich.

## **PC-Software - Rufziele**

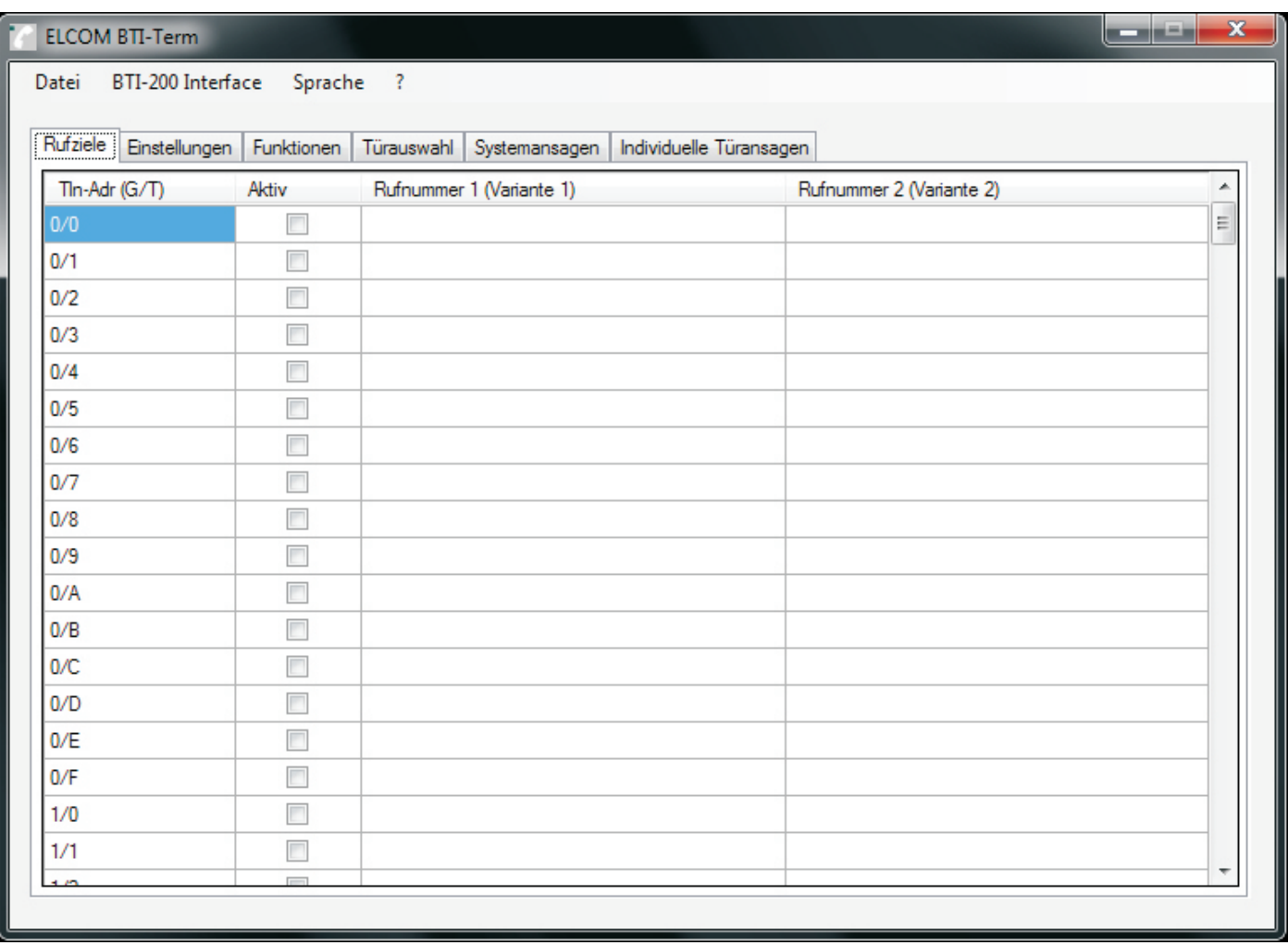

Die dargestellte Tabelle der Rufziele ist aufsteigend nach den i2-Bus Gruppen- und Teilnehmeradressen sortiert. Tragen Sie die Zielrufnummer in die Spalte "Rufnummer 1" für die gewünschte i2-Bus Adresse ein. Wird eine Rufvarianten-Umschaltung oder der Kettenruf benötigt, ist die alternative Zielrufnummer in die Spalte "Rufnummer 2" einzutragen. Aktivieren Sie anschließend noch die entsprechende i2-Bus Adresse.

Folgende Ziffern können als Rufnummer eingetragen werden:

MVF/DTMF-Ziffern: 0-9,\*.# Wahlpause 1Sekune: P

Flash-Funktion: R

Wird keine Zielrufnummer eingetragen, aber die i2-Bus Adresse trotzdem aktiviert, speichert das BTI-200 den Türruf als "zuletzt rufende Türstation". In diesem Fall besteht die Möglichkeit, durch Anruf des BTI-200 die Türverbindung manuell aufzubauen.

#### **PC-Software - Einstellungen**

Hier lassen sich die Rufarten "Türruf","Etagenruf" und "Internruf" jeweils getrennt aktivieren oder deaktivieren. Für Tür- und Internrufe lässt sich das Abspielen der gespeicherten Sprachansage ein- oder ausschalten. Ohne Ansage ist der Türlautsprecher sofort nach dem Klingeln eingeschaltet und der Anwahlvorgang ist zu hören. Nach dem Abheben des Zieltelefons besteht sofort Sprechverbindung. Die Einstellung der Rufdauer sowie ein Kettenruf ist ohne Ansage nicht möglich. Beim Etagenruf ist die Ansage immer aktiv. Für Tür- und Internrufe lassen sich die maximale Gesprächsdauer sowie die Lautstärken für Hören und Sprechen festlegen. Mit aktivem Tür-Filter werden nur Türrufe vom Türlautsprecher mit der eingestellten Strang- und Türadresse signalisiert. (Strangadresse nur bei Multikoppleranlagen relevant, ansonsten immer 0)

Unter Rufvariante wird eingestellt ob Variante 1/2 oder der Kettenruf aktiv ist. Beim aktivem Kettenruf wird zuerst die in der Rufnummerntabelle unter Rufnummer 1 gespeicherte Zielrufnummer angewählt. Wird innerhalb der eingestellten Rufdauer keine Sprechverbindung aufgebaut, wird anschließend Rufnummer 2 angewählt. Falls gewünscht, lässt sich die Rufvariante auch durch Anwahl am BTI-200 und Auswahl der entsprechenden Funktion umschalten. (siehe Seite 18)

Mit dem Anrufmodus lässt sich das Verhalten des BTI-200 festlegen, wenn dieses über die Telefonanlage angerufen wird. Bei "Anruf abweisen" reagiert das BTI-200 nicht auf Anrufe. Mit "Funktionsauswahl" besteht die Möglichkeit, die freigeschalteten Funktionen durch Eingabe des MVF/DTMF-Codes aufzurufen. Bei "Verbindung zur zuletzt rufenden Tür" wird eine entsprechende Verbindung aufgebaut. Für die letzten beiden Optionen besteht die Möglichkeit, eine PIN-Abfrage zu aktivieren. Ist die PIN-Abfrage aktiv, wird bei einem Anruf am BTI-200 mittels Sprachansage zur Eingabe der PIN aufgefordert.

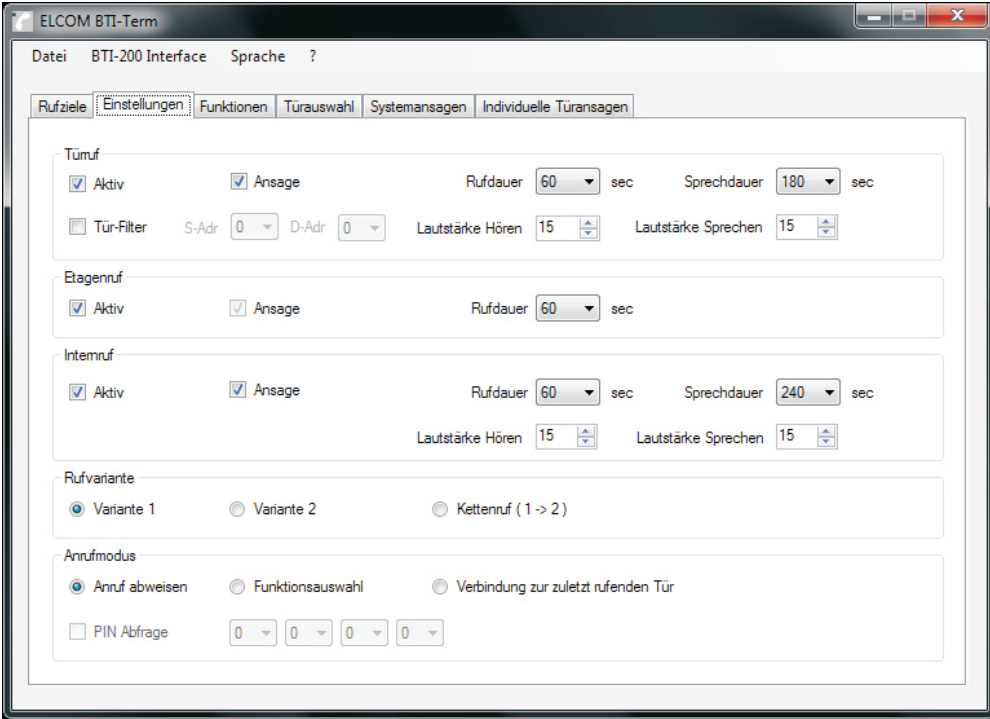

## **PC-Software - Funktionen**

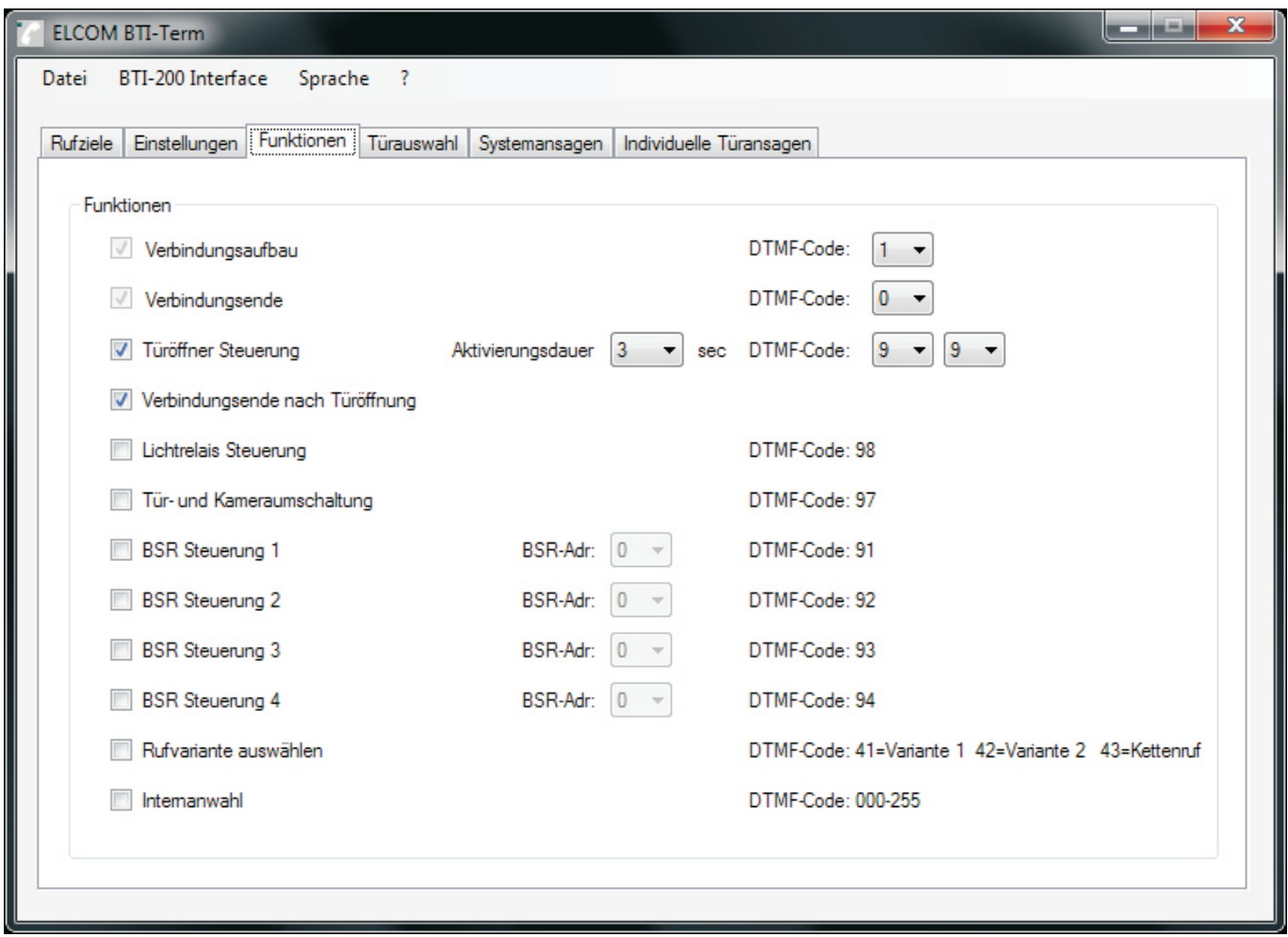

In diesem Register lassen sich die Funktionen konfigurieren, die mittels MVF/DTMF-Eingabe vom Zieltelefon aus gesteuert werden können.

#### **Verbindungsaufbau**

Festlegung der DTMF-Ziffer, welche bei laufender Sprachansage zum Verbindungsaufbau benutzt wird. (Werkseinstellung :1)

#### **Verbindungsende**

Festlegung der DTMF-Ziffer, welche zum Beenden einer Verbindung benutzt wird. (Werkseinstellung:0)

#### **Türöffner Steuerung**

Einstellung der Aktivierungsdauer des Türöffners von 1-9 Sekunden. (Werkseinstellung 3Sek). Festlegung eines 1- oder 2-stelligen DTMF-Codes zur Türöffnung. Bei einem 1-stelligen Code (2. Stelle ist ein Leerzeichen) besteht das Risiko, dass der Öffnungscode über den Türlautsprecher eingespielt wird. (Werkseinstellung 99). Mit Aktivieren der Option "Verbindungsende nach Türöffnung" wird die Verbindung nach dem Ansteuern des Türöffners automatisch beendet.

#### **Lichtrelais Steuerung**

Ermöglicht die Ansteuerung des i2-Bus Lichtautomaten oder eines entsprechenden Schaltrelais. Der DTMF-Code ist fest auf 98 eingestellt.

#### **Tür- und Kameraumschaltung**

Mit Aktivierung dieser Funktion kann durch Eingabe des DTMF-Codes 97 während eines Türgespräches, auf die adresstechnisch folgende Türe oder Kamera umgeschaltet werden. Zum Erkennen von Zusatzkameras ist der Environment Scan (siehe Seite 21) durchzuführen. Bitte beachten Sie auch die dort stehenden Hinweise.

#### **BSR-Steuerung 1-4**

Mit dieser Funktion haben Sie die Möglichkeit bis zu 4 Schaltrelais (BSR-130/140) anzusteuern. Stellen Sie hierzu die jeweilige Adresse des Schaltrelais ein. DTMF-Code 91-94.

#### **Rufvariante auswählten**

Durch Aktivierung der Funktion kann die aktuelle Rufvariante (1,2 oder Kettenruf) umgestellt werden. DTMF-Code: 41=Variante 1, 42=Variante 2, 43=Kettenruf.

#### **Internanwahl**

Mit Aktivierung der Funktion besteht die Möglichkeit i2-Bus Haustelefone durch die Eingabe eines 3-stelligen (000-255) DTMF-Codes anzuwählen. Die Zuordung der DTMF-Codes zu der jeweiligen i2-Bus Gruppen- und Teilnehmeradresse entnehmen Sie bitte neben stehender Tabelle.

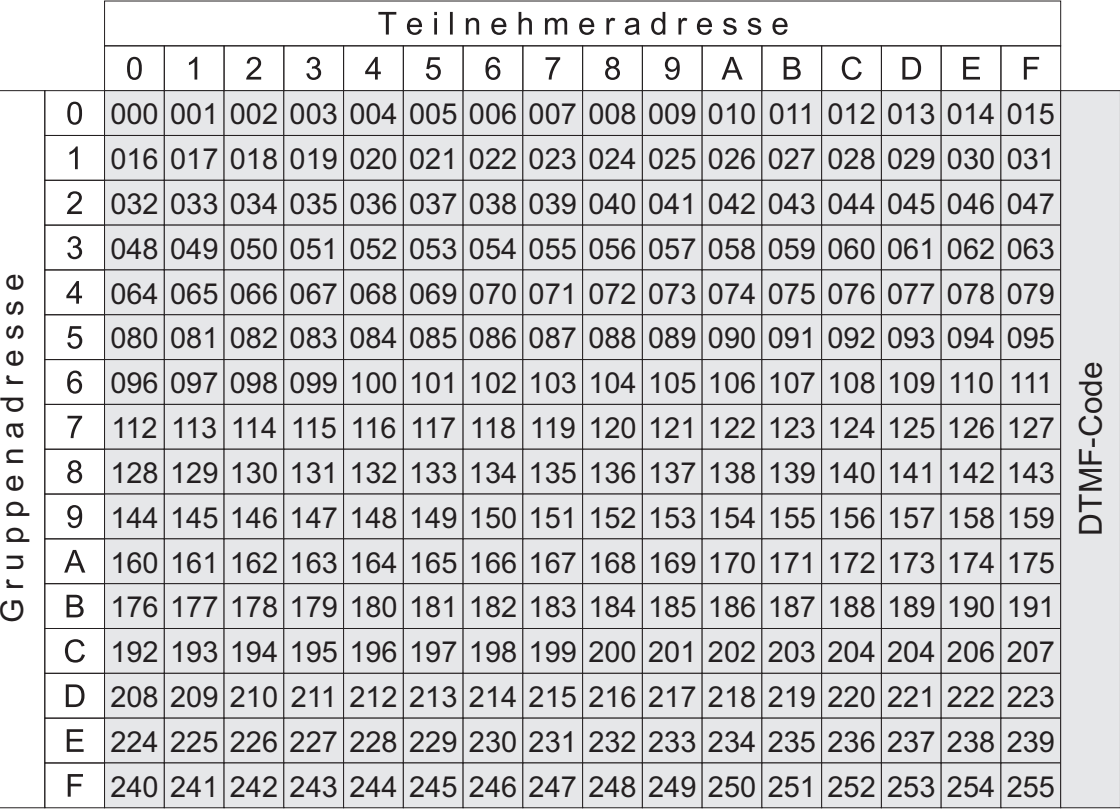

## **PC-Software - Türauswahl**

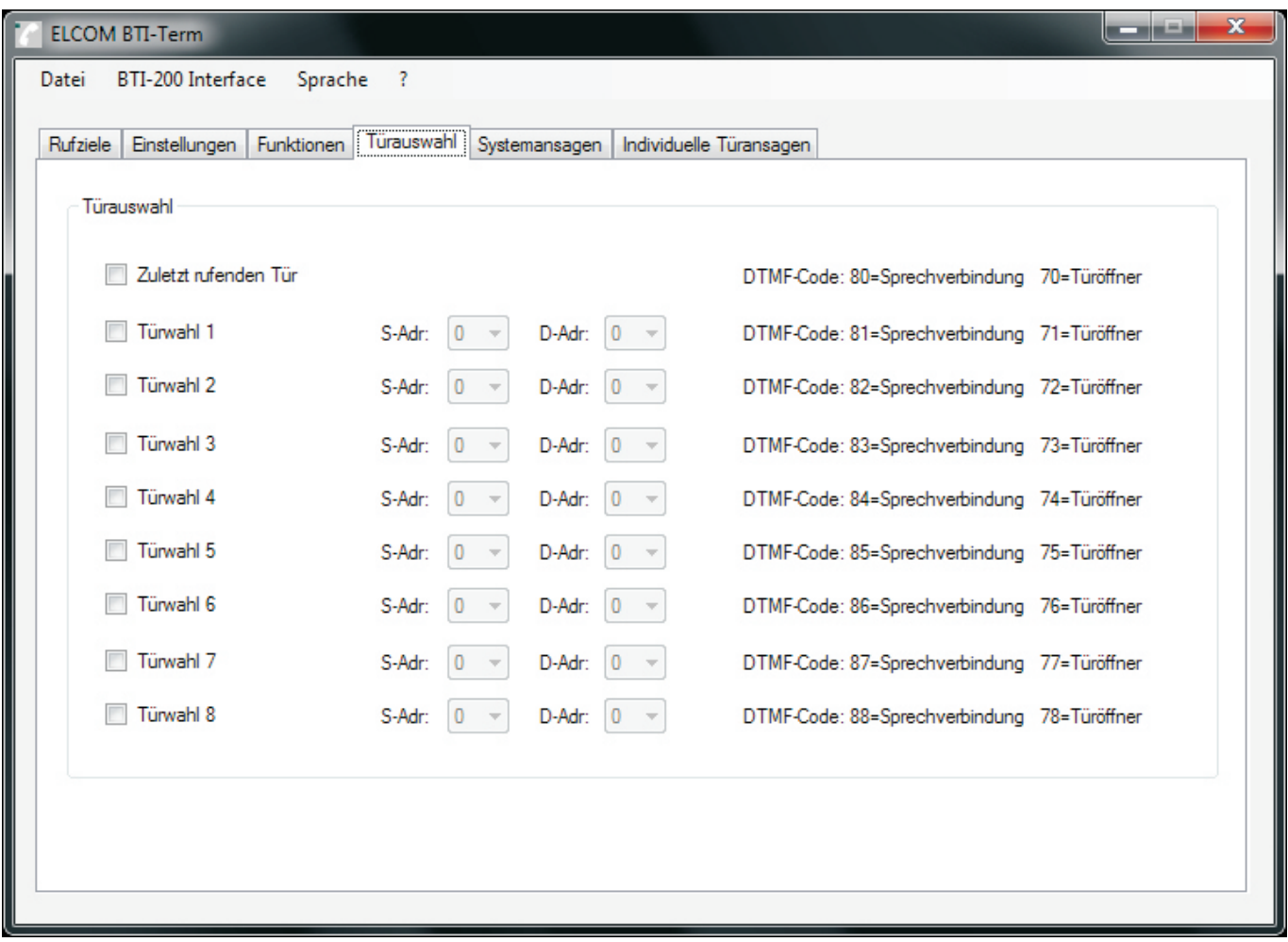

Mit der Türauswahl lässt sich festlegen, zu welchen Türstationen durch Eingabe des entsprechenden DTMF-Codes eine Verbindung aufgebaut werden darf bzw. die Türöffnersteuerung möglich ist. Die Türauswahl lässt sich für die zuletzt rufende Türe sowie für bis zu 8 individuell definierte Türstationen aktivieren. Für diese Türstationen muss jeweils die Strang- und die Türadresse eingestellt werden.

Die Strangadresse (S-Adr) ist nur bei Multikoppleranlagen relevant, ansonsten immer 0. Die Türadresse (D-Adr) entspricht dem roten Drehschalter des Türlautsprechers.

Das Aufrufen der Türauswahl sowie das Ansteuern des entsprechenden Türöffners sind nach Anruf am BTI-200 sowohl über die Funktionsauswahl als auch jederzeit während eines Türgesprächs möglich.

## **PC-Software - Systemansagen**

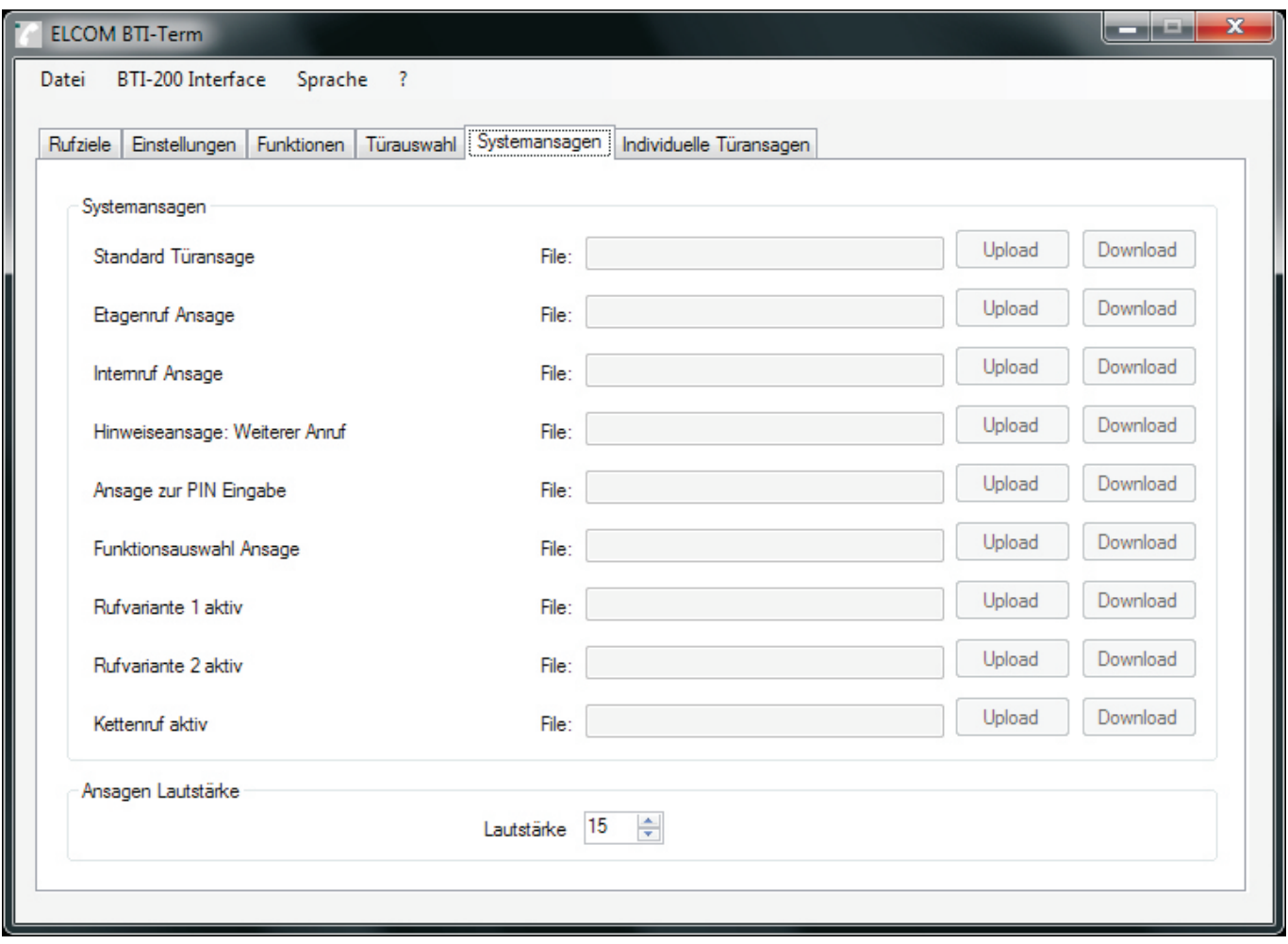

Unter Systemansagen haben Sie die Möglichkeit, die im BTI-200 gespeicherten Sprachansagen zu ändern. Um die Buttons zu aktivieren, muss zuerst die Konfiguration des BTI-200 eingelesen oder geschrieben werden. Anschließend werden die Filenamen der aktuell geladenen Ansagen angezeigt. Im Auslieferzustand sind Ansagen in deutscher Sprache geladen. Beim Hochladen geänderter Ansagen werden diese überschrieben und bleiben auch beim Zurücksetzten des BTI-200 in Werkseinstellung erhalten.

Die originalen Ansagetexte sind auf der beigefügten CD-ROM gespeichert und müssen im Bedarfsfall von dort wieder hochgeladen werden. Alternativ können die aktuellen Ansagen auch vor dem Überschreiben heruntergeladen und gesichert werden.

Die hochzuladenden Ansagen müssen als wav-Datei vorliegen und folgende Parameter erfüllen: Samplerate: 8000Hz, 16Bit, Mono, Spieldauer max 8,1Sek. Die Lautstärkeeinstellung für alle Sprachansagen gemeinsam kann in dem entsprechenden Feld im Bereich von 0-31 angepasst werden. (Werkseinstellung 15)

## **PC-Software - Individuelle Türansagen**

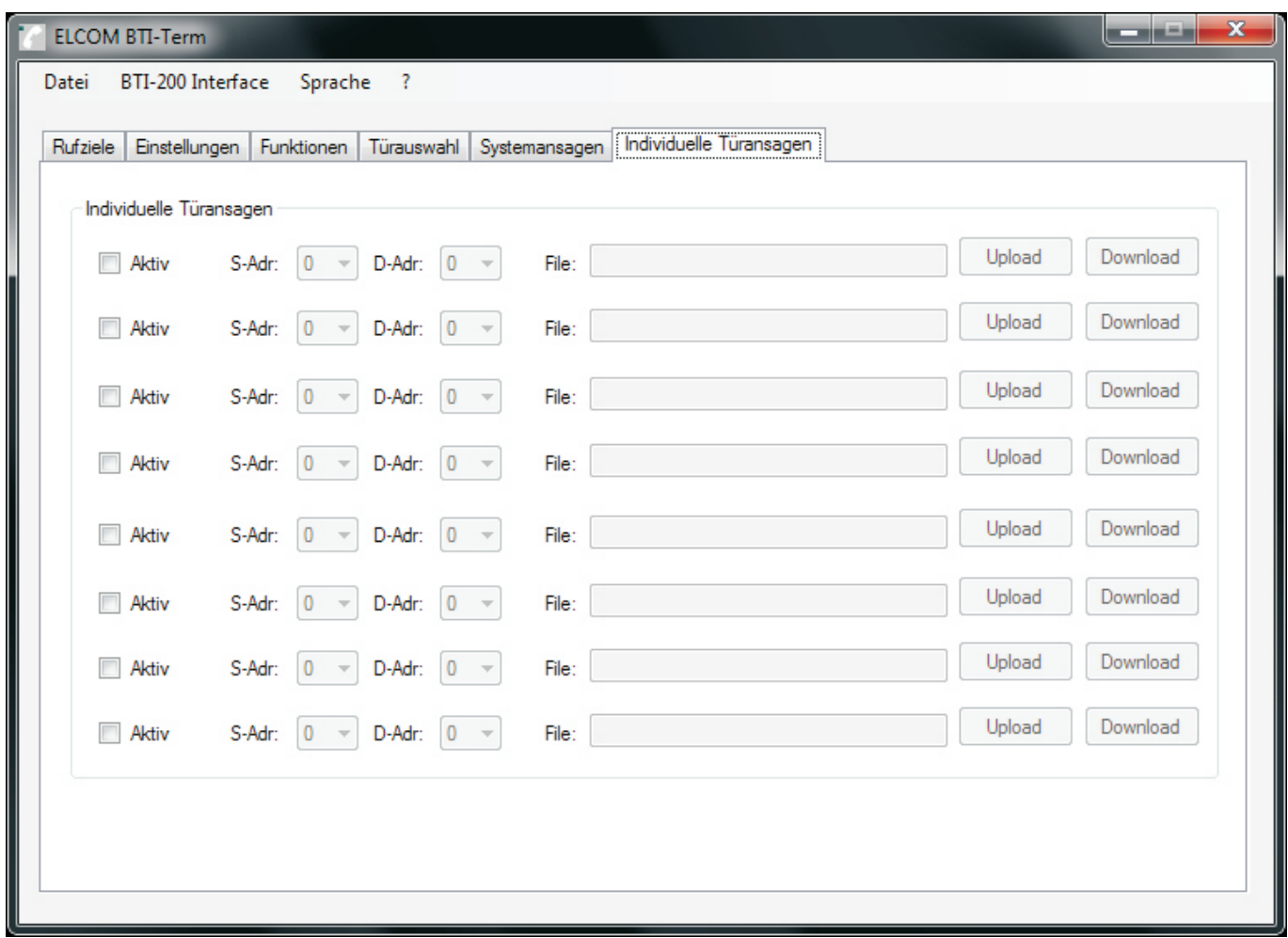

Hier haben Sie die Möglichkeit für bis zu 8 Türstationen individuelle Ansagetexte zu hinterlegen. Um das Upload zu aktivieren, lesen Sie bitte zuerst die aktuelle Konfiguration aus. Aktivieren Sie dann die Ansage und stellen Sie die Strangadresse (S-Adr) und Türadresse (D-Adr) der entsprechenden Türstation ein. (Strangandresse nur bei Multikoppleranlagen relevant, ansonsten immer 0). Übertragen Sie mit der Upload Funktion ihre Ansage auf das BTI-200. Vergessen Sie bitte nicht, auch die geänderte Konfiguration auf das BTI-200 zu schreiben.

Die hochzuladenen Ansagen müssen als wav-Datei vorliegen und folgende Parameter erfüllen: Samplerate: 8000Hz, 16Bit, Mono, Spieldauer max 8,1Sek.

Wie Sie selbst Ansagen erstellen können finden Sie auf der folgenden Seite beschrieben.

### **Ansagen erstellen**

In der folgenden Anleitung wird zum Erstellen der Ansagen die freie Software "Audacity" benutzt. Sie finden die Software auf beigefügter CD-ROM im Verzeichnis "Tools" oder sie können sich die aktuellste Version aus dem Internet herunterladen. Diese Software unterliegt nicht der Gewähr- und Supportleistung der ELCOM GmbH & Co. KG. Natürlich können Sie auch mit einem Audio-Editor ihrer Wahl die Ansagen erstellen, solange die geforderten Parameter eingehalten werden.

### Parameter: **Samplerate: 8000Hz, 16Bit, Mono, Spieldauer max 8,1Sek.**

Starten Sie das Programm "Audacity" nach der Installation und stellen Sie als erstes die Projektrate auf die Samplerate 8000 ein.

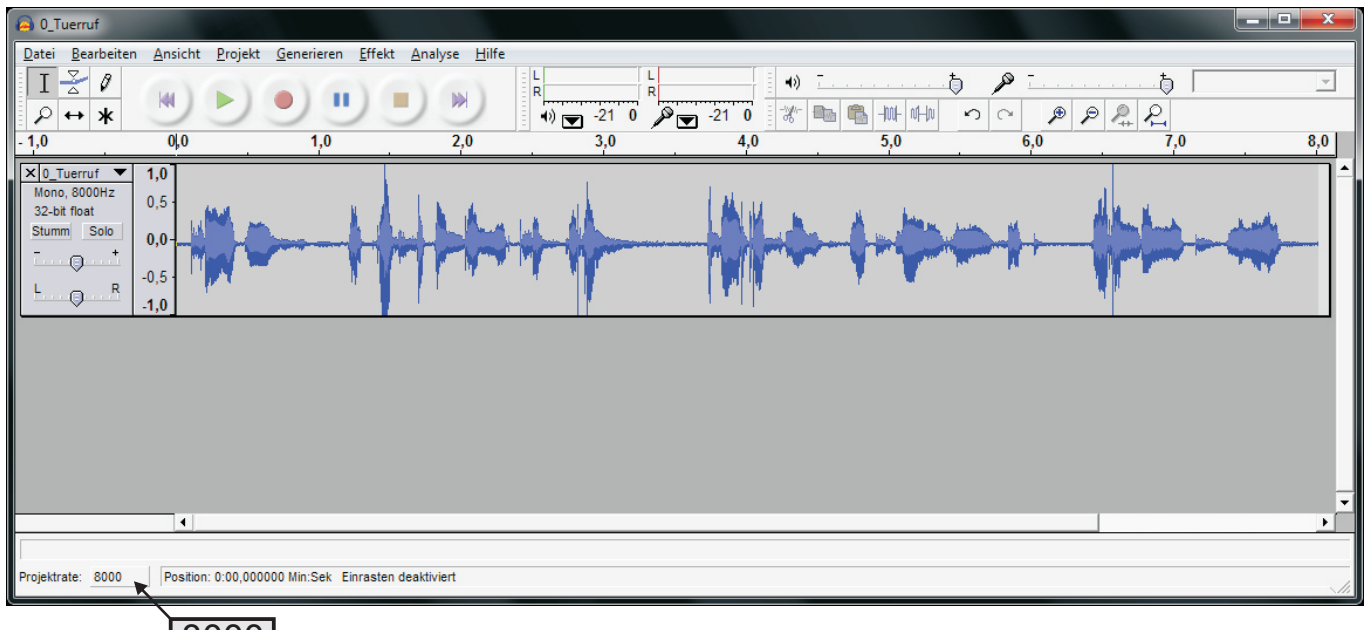

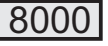

Wählen Sie als nächstes unter Bearbeiten/Einstellungen/Audio E/A ihre Aufnahme-Gerät aus und stellen dieses auf 1 Kanal MONO ein.

Zur Aufnahme betätigen Sie die rote Aufnahmetaste und sprechen ihre Ansage auf. Die Aussteuerung der Aufnahme sollte in etwa dem dargestellten Beispiel entsprechen. Gegebenenfalls können Sie unter Effekte / Verstärken ihre Aufnahme entsprechend anpassen. Bearbeiten Sie die Aufnahme zum Beispiel durch Entfernen von Sprechpausen und Störungen bis Sie ein optimales Ergebniss erhalten. Abschließend kann die Ansage unter Datei / Exportieren als WAV gespeichert werden.

# **Notizen**

# **Statusanzeigen**

Über das Display des BTI-200 wird der aktuelle Betriebsstatus angezeigt.

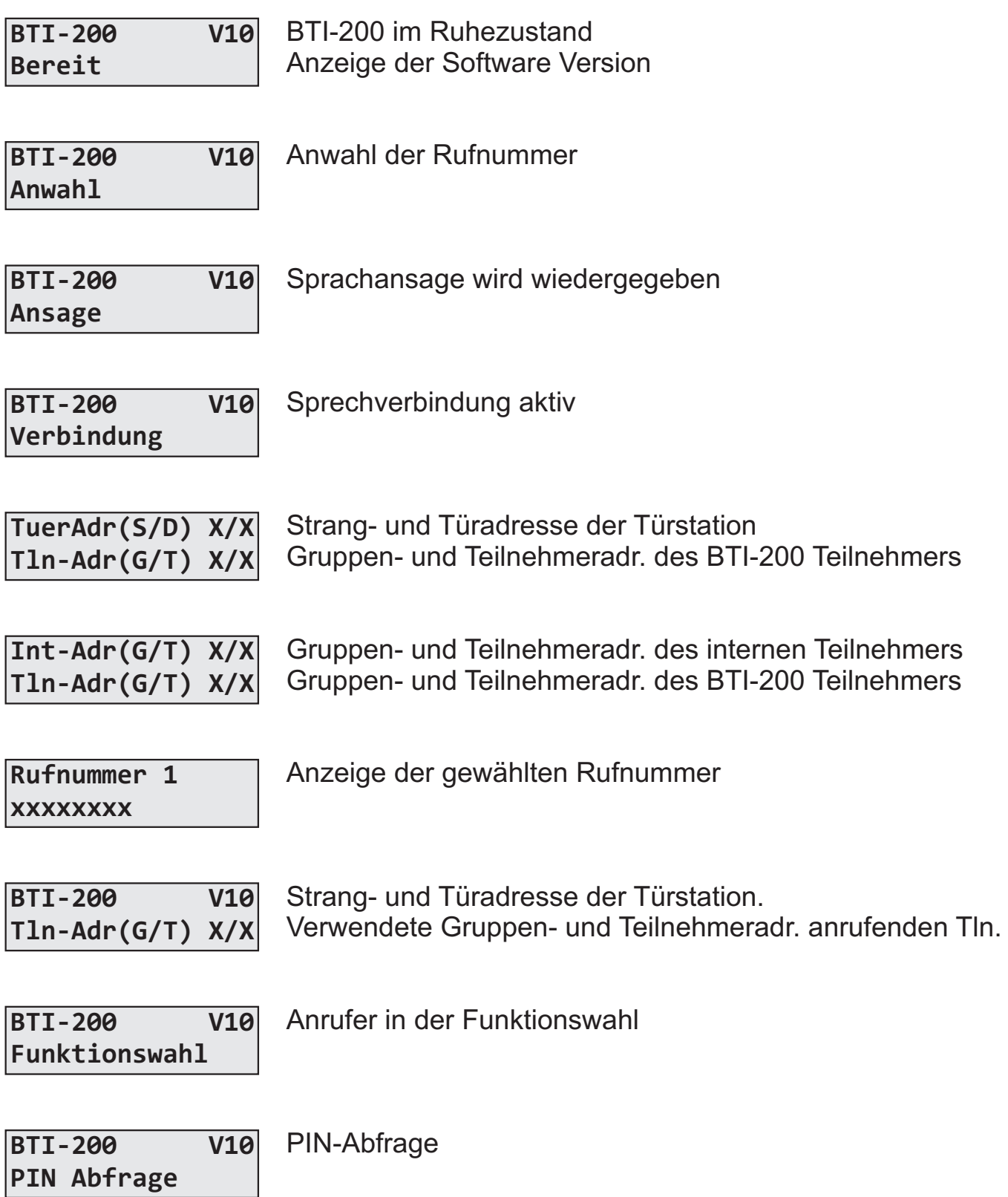

# **Bedienung (Beispiele)**

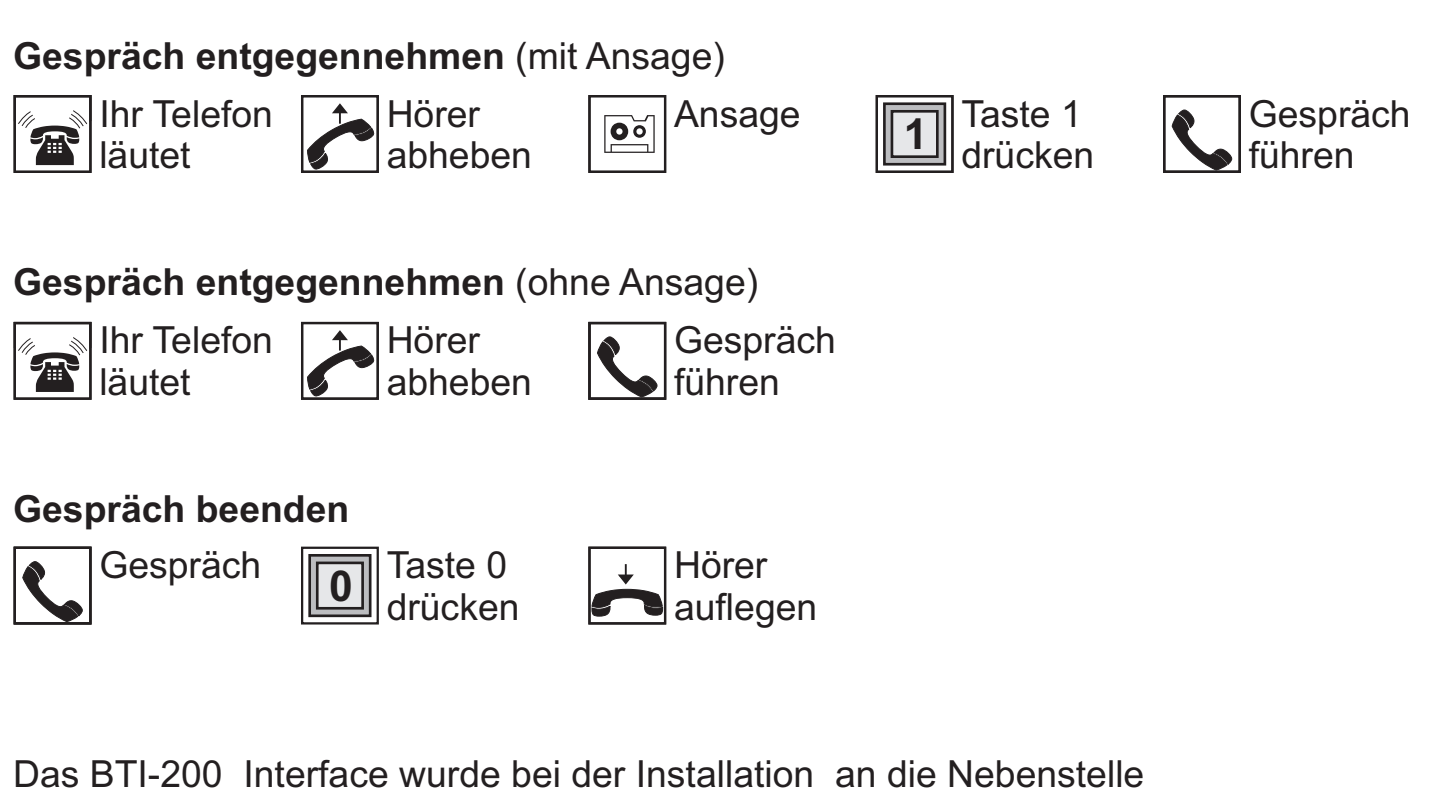

ihrer Telefonanlage angeschlossen.

**Manueller Verbindungsaufbau** (Option: Funktionsauswahl)

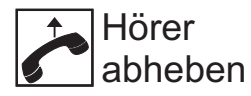

Nebenstelle <sub>Dod</sub> Funktions-<br>anwählen ⊿ansage

## **Manueller Verbindungsaufbau** (Option: Zuletzt rufende Türe)

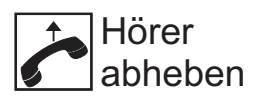

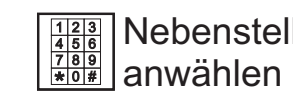

Nebenstelle Türgespräch führen

## **Türöffnersteuerung**

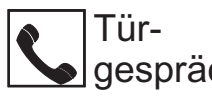

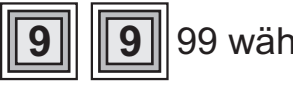

Tür-<br>gespräch **99** 99 wählen Gespräch wird automatisch

## **Steuerfunktion auslösen (Beispiel Schaltrelais 1)**

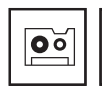

**erton Funktionsansage II** 91 wählen Signa<br> **oder Türgespräch** II 91 wählen Signa

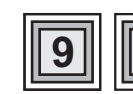

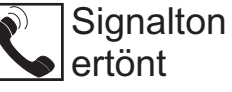

# **Übersicht Steuerfunktionen**

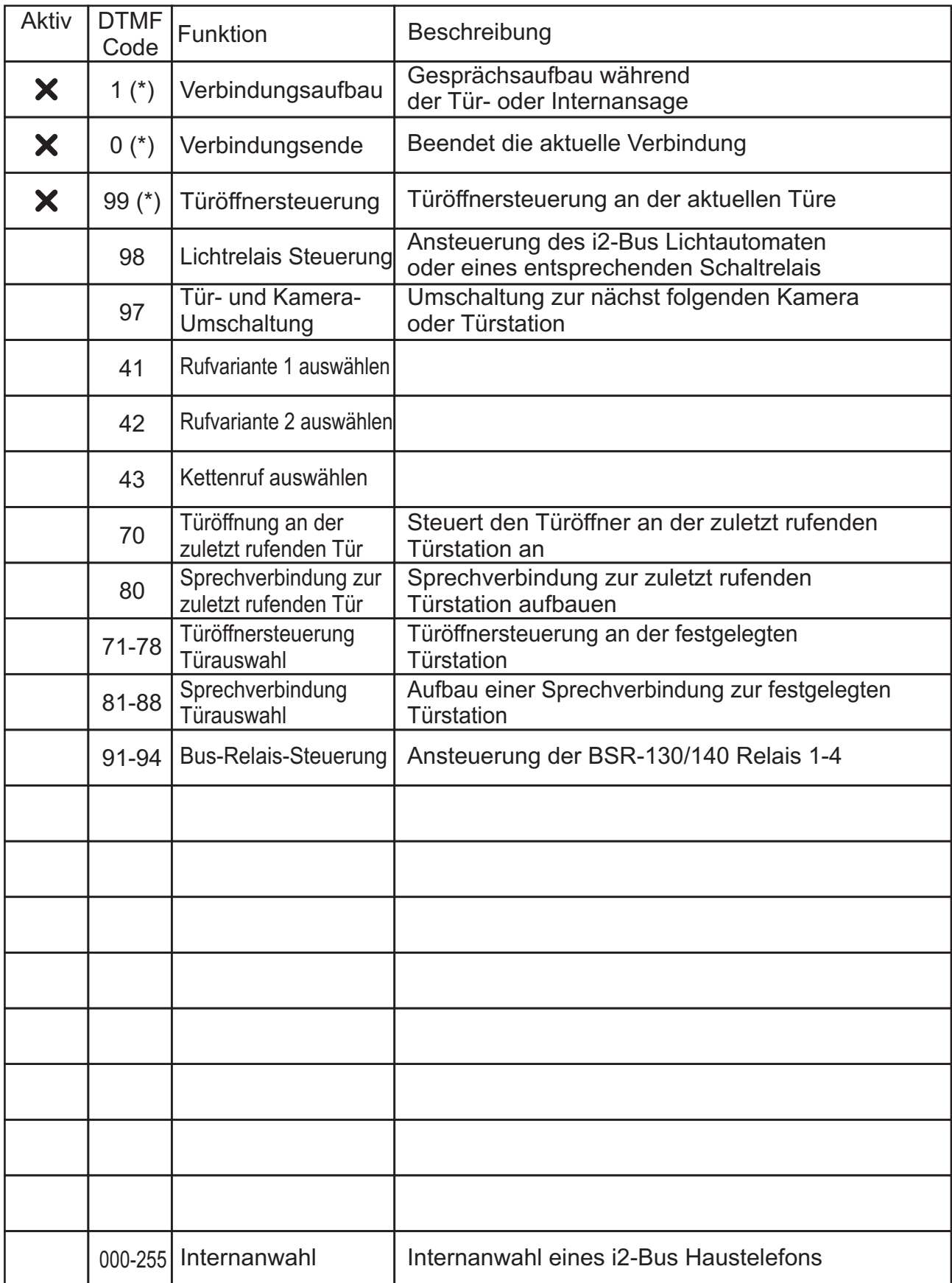

(\*) Diese DTMF-Codes können geändert werden